# Беркут-Е1 Тестер 2 Мбит/с потока

Руководство по эксплуатации Версия 2.1.0-a от 25.11.2005 г.

«Метротек»

### c Метротек, 2005

Соответствует ПО Беркут-Е1 версии: 0.3.21/0.2.97/0.3.1.

Никакая часть настоящего документа не может быть воспроизведена, передана, преобразована, помещена в информационную систему или переведена на другой язык без письменного разрешения производителя.

Производитель оставляет за собой право вносить по своему усмотрению изменения, не влияющие на работоспособность тестера Беркут-Е1, в аппаратную часть прибора или программное обеспечение, а так же в настоящее Руководство по эксплуатации, без дополнительного уведомления.

# Оглавление

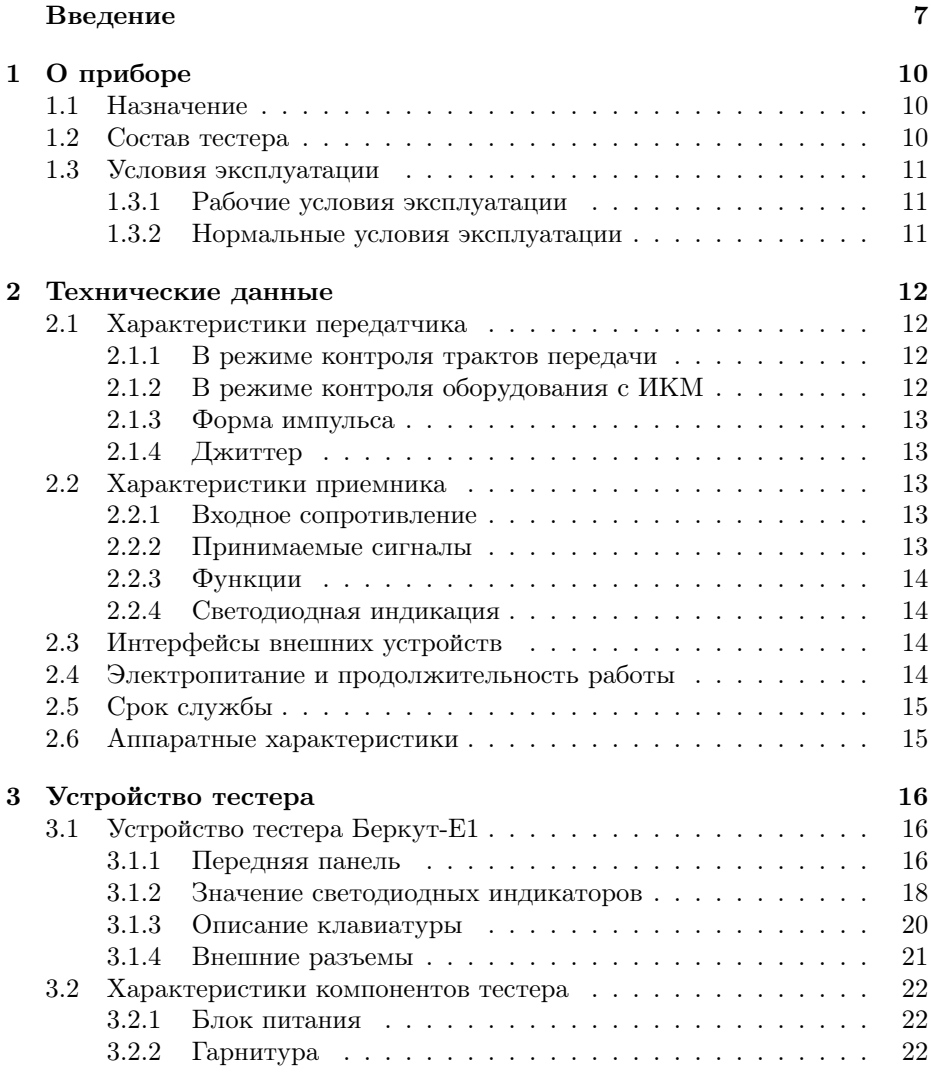

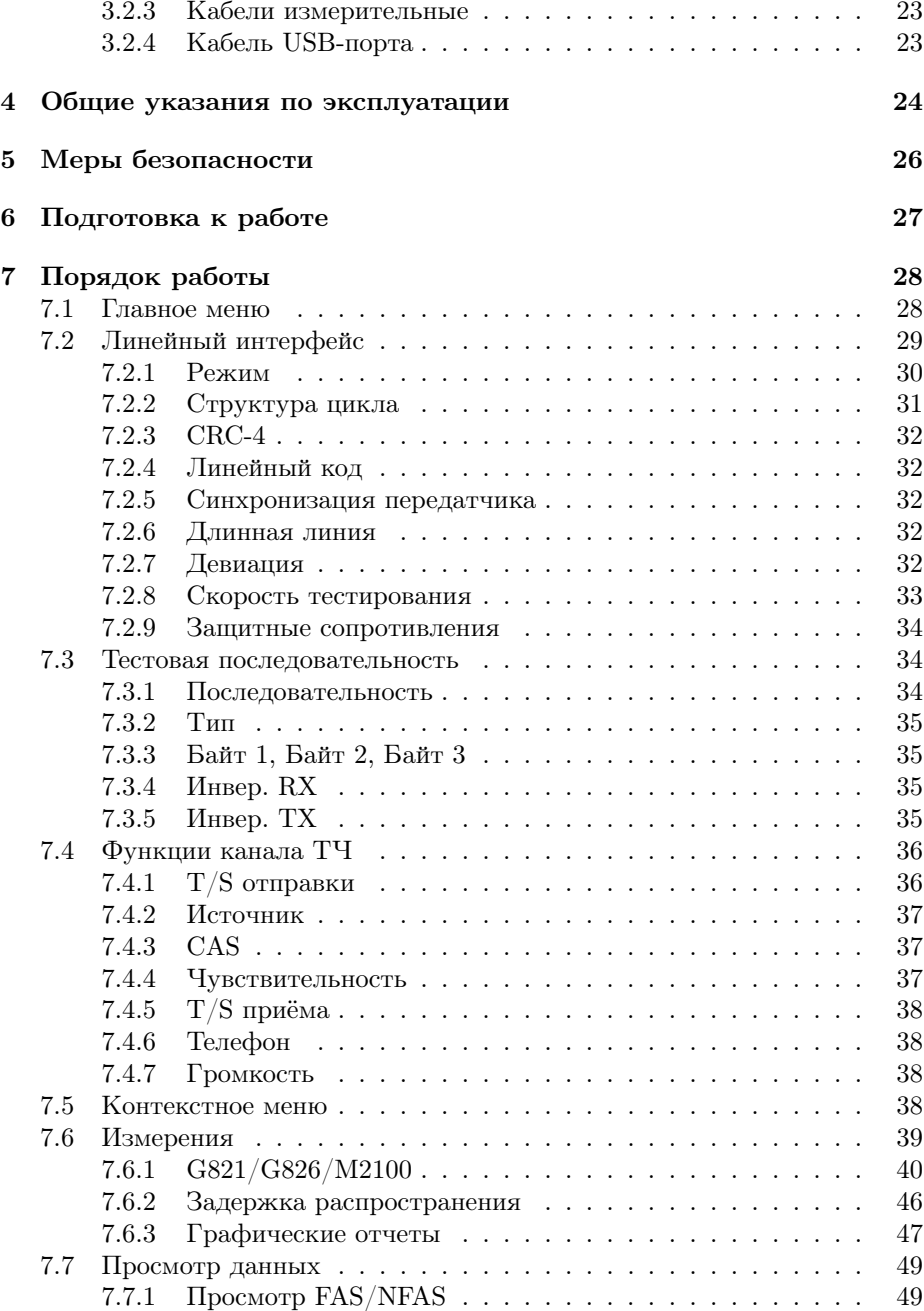

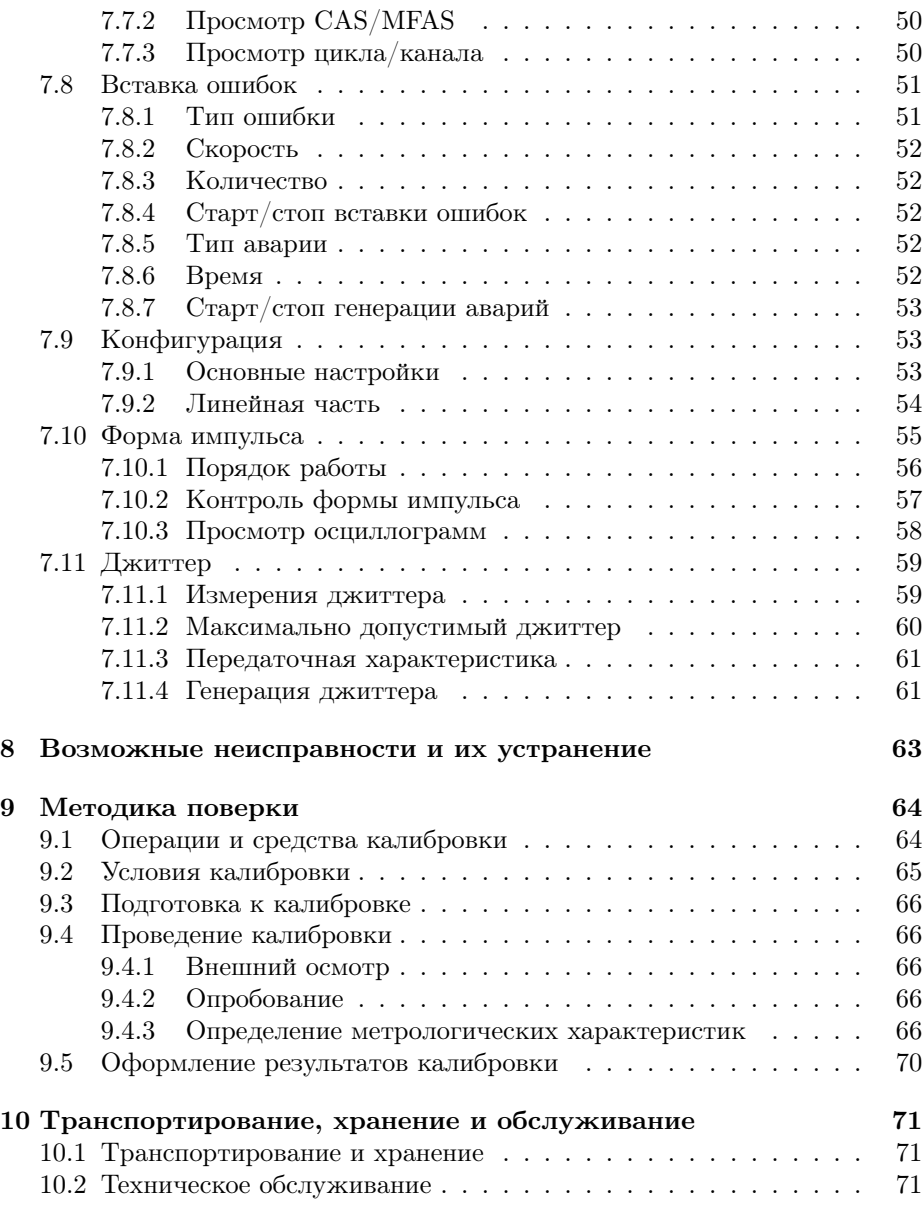

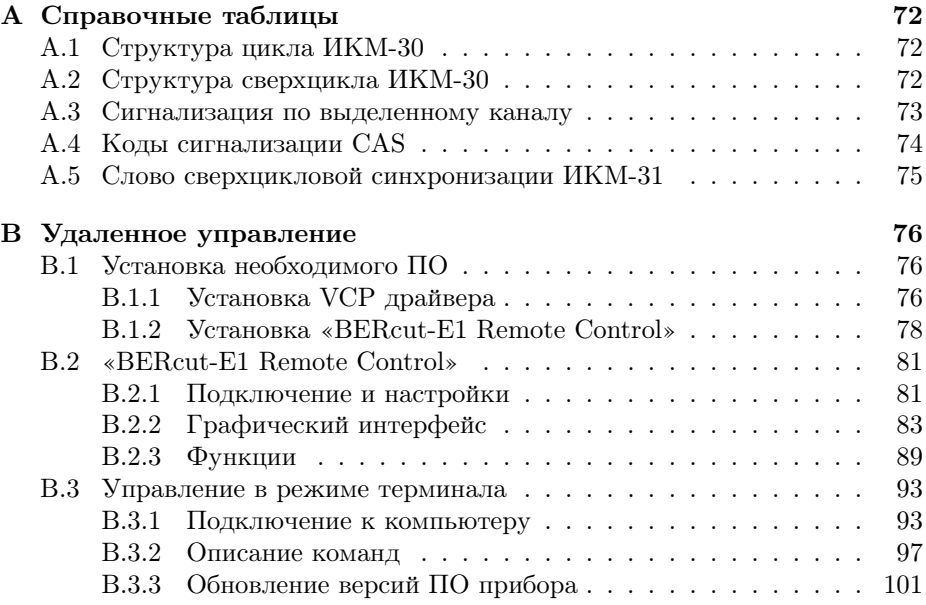

# Введение

<span id="page-6-0"></span>Руководство по эксплуатации тестера 2 Мбит/с потока Беркут-Е1 предназначено для изучения тестера, его характеристик и правил эксплуатации с целью правильного обращения с тестером при эксплуатации.

В руководстве приняты следующие сокращения и обозначения:

- $AIS:$ Alarm Indication Signal — Сигнал индикации аварийного состояния
- $CAS:$ Channel Associated Signalling - Сигнализация по выделенному каналу
- $CRC:$ Cyclical Redundancy Check — Циклический контроль избыточности
- FAS: Frame Alignment Signal — Цикловый синхросигнал
- HDB3: High Density BiPolar Биполярное кодирование высокой плотности, использующее не более трех последовательных нулей
- ITU-T: International Telecommunications Union Международный союз электросвязи
- $JTF:$ Jitter Transfer Function — Передаточная характеристика джиттера
- $LOF:$  $Loss of Frame - A$ вария цикла
- **LOM:** Loss of Multiframe Авария сверхцикла
- LOS: Loss of Signal — Пропадание сигнала
- LSS: Loss of Sequence Synchronization — Потеря синхронизации с принимаемой тестовой последовательностью
- MFAS: Multiframe Alignment Signal Сверхцикловый синхросигнал
- $MT.I:$ Maximum Tolerable Jitter — Максимально лопустимый лжиттер
- $NFAS:$  No Frame Alignment Signal Сигнал отсутствия никлового синхросигнала
- $PCM$ : Pulse Code Modulation Импульсно-кодовая модуляция
- RDI: Авария дальней станции
- **RMA**: Авария сверхцикла дальней станции
- $Rx:$ Receiver or Received — Приемник или прием
- SES: Severely Errored Second — Секунда, пораженная ошибками
- $Tx:$ Transmitter or Transmission — Передатчик или передача
- USB: Universal Serial Bus — Универсальная последовательная шина
- $\mathbf{B}$  $\mathbf{M}$ : Временной интервал
- ИКМ: Импульсно-кодовая модуляция
- НТД: Нормативно-техническая документация

- ПСП: Псевдослучайная последовательность
- СИТ: Средства измерительной техники
- СУВ: Сигналы управления и взаимодействия<br>TЧ: Тональная частота
- Тональная частота

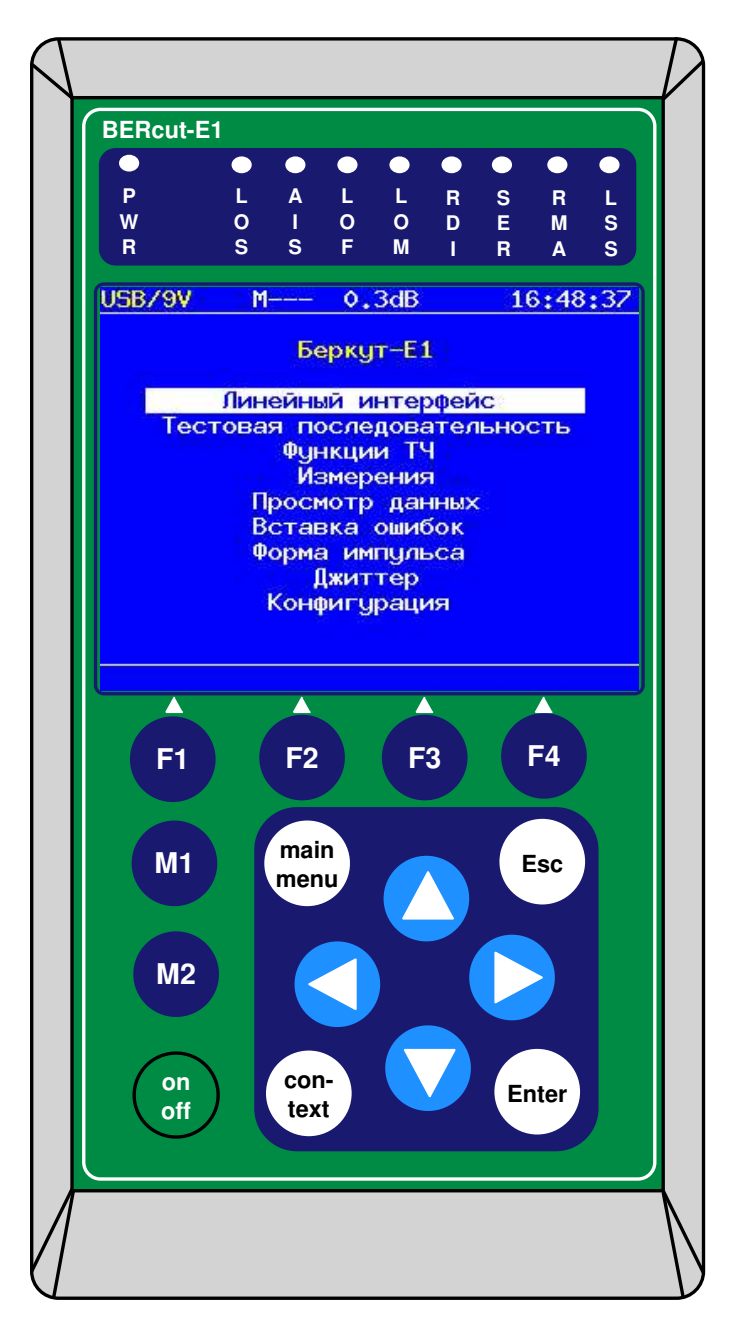

Рис. 1: Внешний вид тестера Беркут-Е1

# <span id="page-9-0"></span>1.  $\Omega$  приборе

# <span id="page-9-1"></span>1.1 Назначение

Тестер 2 Мбит/с потока Беркут-Е1 предназначен для эксплуатационного контроля и диагностики основных цифровых каналов (ОЦК) (рекомендация 0.151 ITU-T) и структуры первичного цифрового потока систем с ИКМ (рекомендация G.704 ITU-T).

Тестер подключается к интерфейсу первичного сетевого стыка (рекомендация G.703 ITU-T) и может работать в режимах формирования и контроля различных тестовых сигналов в кодах AMI и HDB-3, а также в режиме мониторинга сигналов оборудования ИКМ (рекомендация 0.162 ITU-T).

# <span id="page-9-2"></span>1.2 Состав тестера

Состав тестера приведен ниже в таблице 1.1.

| Наименование                                              | Кол-во         | Примечание             |  |  |  |
|-----------------------------------------------------------|----------------|------------------------|--|--|--|
| Тестер Беркут-Е1                                          |                |                        |  |  |  |
| Блок питания                                              |                |                        |  |  |  |
| Кабель измерительный №1, №2*                              | $\overline{2}$ |                        |  |  |  |
| Кабель USB <sup>*</sup>                                   | 1              |                        |  |  |  |
| Гарнитура телефонная ТА06*                                |                | Поставляется по        |  |  |  |
|                                                           |                | дополнительному заказу |  |  |  |
| Руководство по эксплуатации                               |                |                        |  |  |  |
| * допускается применение покупных изделий других типов,   |                |                        |  |  |  |
| не ухудшающих технические характеристики изделия в целом. |                |                        |  |  |  |
|                                                           |                |                        |  |  |  |

Таблица 1.1: Состав тестера

# <span id="page-10-0"></span>1.3 Условия эксплуатации

### <span id="page-10-1"></span>1.3.1 Рабочие условия эксплуатации

- температура окружающей среды от плюс 5 до плюс  $40^{\circ}$ С;
- относительная влажность воздуха  $90\%$ , при температуре  $25^{\circ}\text{C}$ ;
- атмосферное давление от 70 до 106,7 кПа (от 537 до 800 мм.рт.ст.);
- напряжение сети 110–240 В, частотой 50–60 Гц (при питании тестера от блока питания).

## <span id="page-10-2"></span>1.3.2 Нормальные условия эксплуатации

- температура окружающей среды  $(20 \pm 5)°C$ ;
- относительная влажность воздуха от 40 до 80%, при температуре 25°С;
- атмосферное давление от 84 до 104,7кПа (от 630 до 800 мм. рт. ст.);
- напряжение сети 110–240 В, частотой 50–60 Гц (при питании тестера от блока питания).

# <span id="page-11-0"></span>2. Технические данные

# <span id="page-11-1"></span>2.1 Характеристики передатчика

### <span id="page-11-2"></span>2.1.1 В режиме контроля трактов передачи

Передатчик в режиме контроля трактов передачи обеспечивает формирование следующих тестовых сигналов в кодах AMI и HDB-3:

- 1. псевдослучайная последовательность (ПСП) с периодом  $2^6 1$ ,  $2^9 1$ ,  $2^{11} - 1$ ,  $2^{15} - 1$  и  $2^{23} - 1$  тактовых интервалов (рекомендация 0.151 ITU-T) с номинальной скоростью передачи  $(2048000 \pm 6)$  бит/с;
- 2. ПСП со вставкой ошибок битовых одиночных или регулярных с коэффициентом ошибок от  $1 \times 10^{-3}$  до  $1 \times 10^{-7}$ ;

#### <span id="page-11-3"></span>2.1.2 В режиме контроля оборудования с ИКМ

Передатчик в режиме контроля оборудования с ИКМ обеспечивает формирование стандартного группового сигнала в кодах AMI и HDB-3 (рекомендация G.703 ITU-T) с фиксацией следующих состояний:

LOS: пропадание сигнала;

AIS: сигнал индикации аварийного состояния;

LOF: авария цикла;

LOM: авария сверхцикла;

RDI: авария дальней станции (рекомендация G.706 ITU-T);

RMA: авария сверхцикла дальней станции (рекомендация G.732 ITU-T);

LSS: потеря синхронизации с принимаемой тестовой последовательностью;  $S_i$ ,  $S_{a4} - S_{a8}$ : S-биты в слове NFAS;

СУВ 1, СУВ 2, СУВ 3, СУВ 4: в выбранном ВИ.

### <span id="page-12-0"></span>2.1.3 Форма импульса

Форма импульса сигнала прямоугольная со следующими параметрами:

- 1. номинальное напряжение импульса сигнала любой полярности на измерительном нагрузочном сопротивлении  $(120 \pm 1, 2)$ Ом  $- (3 + 0, 3)$ В;
- 2. пиковое напряжение в отсутствии импульса сигнала на нагрузочном сопротивлении (120 ± 1, 2)Ом не более 0,3В;
- 3. номинальная длительность импульса  $(244 \pm 25)$ нс;
- 4. максимальное отношение длительностей амплитуд импульсов разной полярности на уровне половины номинальной амплитуды — от 0,95 до 1,05;
- 5. независимо от полярности напряжений, импульсы сигнала укладываются в шаблон, приведенный в рек. G.703.

## <span id="page-12-1"></span>2.1.4 Джиттер

Максимальная амплитуда выходного джиттера не превышает 0,02 UIpp (1 UIpp=488 нс) в полосе 10 Гц  $-$  100 кГц.

# <span id="page-12-2"></span>2.2 Характеристики приемника

#### <span id="page-12-3"></span>2.2.1 Входное сопротивление

Входы приемника (Rx и Sync) симметричны относительно «земли» и обеспечивают следующие параметры (рекомендация G.703 ITU-T):

- 1. номинальное входное сопротивление в режиме терминал  $-120 \pm 6$  Ом на частоте 1024 к $\Gamma$ ц;
- 2. входное сопротивление в режиме монитор не менее 4 кОм на частоте  $1024$  к $\Gamma$ ц.

## <span id="page-12-4"></span>2.2.2 Принимаемые сигналы

Приемник обеспечивает безошибочный прием сигналов, соответствующих требованиям:

- 1. затухание входных сигналов на частоте 1024кГц в пределах от 0 до 18дБ (до 12 дБ по входу Sync) в режиме «короткая линия», от 0 до 36дБ в режиме «длинная линия»;
- 2. отклонение тактовой частоты до  $\pm 400\Gamma$ ц от номинальной  $(2048\kappa\Gamma)$ ;
- 3. амплитуда джиттера (измерения по G.823) до 10UI с частотой не более 400Гц и до 0,4UI с частотой не менее 40кГц (на частотах от 400Гц до 40кГц допустимая амплитуда джиттера линейно уменьшается от 10UI до 0,4UI).

### <span id="page-13-0"></span>2.2.3 Функции

Приемник обеспечивает:

- 1. регистрацию текущего значения количества ошибок по коду или по битам в диапазоне от 0 до 4, 29  $\times$  10<sup>9</sup>;
- 2. индикацию текущего значения количества ошибок по коду или по битам в виде целого числа, и в экспоненциальной форме;
- 3. индикацию значения коэффициента ошибок  $n \times 10^{-m}$  в диапазоне от  $1 \times 10^{-1}$  go  $0,01 \times 10^{-9}$ .

## <span id="page-13-1"></span>2.2.4 Светодиодная индикация

Сигнализация светодиодами приемника отображает следующие состояния:

- $LOS:$ отсутствие сигнала;
- $AIS:$ сигнал об аварии (прием всех 1);
- LOF: отсутствует цикловая синхронизация;
- **LOM:** отсутствует сверхцикловая синхронизация;
- дефект на дальнем конце, передается битами А в NFAS;  $RDI:$
- индикатор превышения порога ошибок  $10^{-3}$ . Порогом считается пре- $SER:$ вышение уровня битовых ошибок, если производится битовое тестирование, или более 30% блоков CRC с ошибками, если есть синхронизация по CRC:
- RMA: индикация неисправности в сверхцикле на дальнем конце, (бит Y в MFAS равен единице в двух последовательных сверхциклах);
- LSS: потеря синхронизации тестовой последовательности.

#### <span id="page-13-2"></span>Интерфейсы внешних устройств 2.3

- В тестере предусмотрена возможность прослушивания выбранного ВИ и проведения переговоров с помощью телефонной гарнитуры.
- Тестер имеет USB интерфейс для подключения к компьютеру.

#### <span id="page-13-3"></span>Электропитание и продолжительность работы  $2.4$

- Электропитание тестера осуществляется от внешнего блока питания сети переменного тока напряжением  $(100 - 240)B$ , частотой  $(50 (60)\Gamma$ ц, от внутренней батареи аккумуляторных элементов (4 AA NiMh) с номинальным напряжением 4,8B или от интерфейса USB.
- Потребляемая мощность от сети переменного тока не более 8ВА.

— Продолжительность непрерывной работы тестера при питании от внешнего блока питания не ограничена. При работе от внутренних аккумуляторных элементов время работы зависит от режима работы, но не менее 6 часов, при нормальной яркости дисплея.

# <span id="page-14-0"></span>2.5 Срок службы

- Средний срок службы не менее 10 лет.
- Средняя наработка на отказ не менее 8000 часов.

# <span id="page-14-1"></span>2.6 Аппаратные характеристики

- Габаритные размеры измерительного блока не более  $85 \times 155 \times 40$ мм.
- Габаритные размеры блока питания не более 29 × 74 × 80мм.
- Масса измерительного блока не более 0,4кг.
- Масса блока питания не более 0,07кг.

# <span id="page-15-0"></span>3. Устройство тестера

# <span id="page-15-1"></span>3.1 Устройство тестера Беркут-Е1

## <span id="page-15-2"></span>3.1.1 Передняя панель

Вид передней панели тестера Беркут-Е1 показан на рисунке [3.1.](#page-15-3)

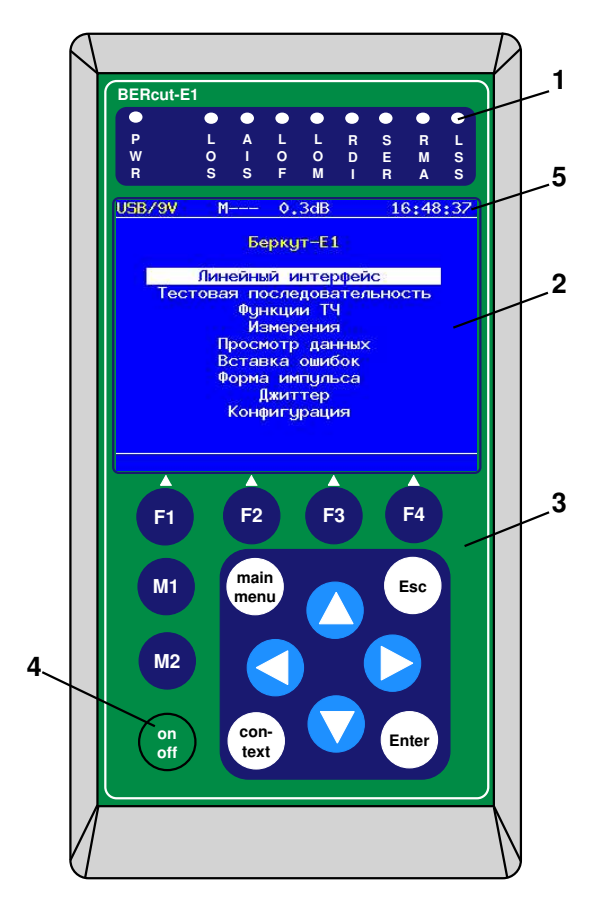

<span id="page-15-3"></span>Рис. 3.1: Вид передней панели тестера

1. Светодиодные индикаторы

Трехцветные светодиодные индикаторы обеспечивают визуальный контроль внешнего питания, условий измерения и приема данных. Индикаторы обеспечивают достаточный объём информации для анализа и принятия решений.

2. Дисплей

 $320 \times 240$  цветной графический жидкокристаллический дисплей с подсветкой.

3. Клавиатура

Пленочная клавиатура на 14 клавиш.

- 4. Клавиша включения/выключения (On/Off) питания тестера. Для включения/выключения питания тестера необходимо удерживать клавишу 1-2с.
- 5. Строка статуса, которая содержит данные о следующих параметрах (слева направо):
	- напряжение батареи (в вольтах) или надпись «USB/9V» при питании от внешнего блока питания или интерфейса USB;
	- символ «М», «P» или «–» служит для отображения режима проведения измерений: «М» — измерения, «P» — пауза, «–» остановка;
	- символ «S» или «–» служит для отображения режима передачи тестовой последовательности: «S» — передача, «–» — остановка;
	- символ «А» или «Е» или «–» служит для отображения режима генерации ошибок: «Е» — вставка ошибок, «А» — генерация аварий, «–» — нормальная работа;
	- символ «V» или «–» служат для отображения режима передачи речи в заданный временной интервал: «V» — вставка речи от микрофона, «–» — нормальная работа;
	- уровень сигнала на входе приемника Rx (в дБ);
	- текущее время суток.

### <span id="page-17-0"></span>3.1.2 Значение светодиодных индикаторов

PWR: Внешнее питание:

- Не горит нет;
- Зеленый включено внешнее питание ;
- Зеленый/Желтый (мигание) заряд батарей.

LOS: Отсутствие сигнала:

- Зеленый сигнал присутствует постоянно с момента сброса;
- Красный отсутствие сигнала в данный момент;
- Желтый с момента сброса имело место пропадание сигнала.
- AIS: Сигнал об аварии (прием всех 1):
	- Зеленый с момента сброса не было сигнала AIS;
	- Красный в данный момент присутствует AIS;
	- Желтый отсутствие AIS в данный момент, но с момента сброса имело место состояние AIS.

LOF: Отсутствует цикловая синхронизация:

- Зеленый синхронизация обнаружена и не нарушалась с момента сброса;
- Красный отсутствие синхронизации в данный момент;
- Желтый с момента сброса имело место пропадание синхронизации.

LOM: Отсутствует сверхцикловая синхронизация:

- Зеленый синхронизация обнаружена и не нарушалась с момента сброса;
- Красный отсутствие синхронизации в данный момент;
- Желтый с момента сброса имело место пропадание синхронизации.

RDI: дефект на дальнем конце, передается битами А в NFAS:

- Зеленый нет;
- Красный регистрируется авария (А=1 в NFAS);
- Желтый отсутствие дефекта в данный момент, но с момента сброса имело место состояние A=1 в NFAS.
- SER: Индикатор превышения порога ошибок. Порогом считается превышение уровня битовых ошибок (BER больше 10<sup>-3</sup>), если производится битовое тестирование, или более 30% блоков CRC с ошибками, если есть синхронизация по CRC:

- Зеленый нет;
- Красный в данный момент имеет место превышение порога ошибок;
- Желтый отсутствие превышения в данный момент, но с момента сброса была зафиксирована хотя бы одна секунда с превышением порога ошибок.

RMA: индикация неисправности в сверхцикле на дальнем конце, (бит Y в MFAS равен единице в двух последовательных сверхциклах):

- Зеленый нет;
- Красный в данный момент имеет место неисправность;
- Желтый отсутствие неисправности в данный момент, но с момента сброса она была зафиксирована.

LSS: потеря синхронизации тестовой последовательности:

- Зеленый синхронизация обнаружена и не нарушалась с момента сброса;
- Красный отсутствие синхронизации в данный момент;
- Желтый с момента сброса имело место пропадание синхронизации.

Индикаторы AIS, LOF, LOM, RDI, RMA, SER, LSS не горят, если соответствующее событие не может или не должно быть проанализировано.

#### <span id="page-19-0"></span>3.1.3 Описание клавиатуры

— **Enter** — Ввод (Enter)

Клавиша обеспечивает следующие функции:

- 1. в режиме меню в случае, когда высвечивается ключевое слово меню, нажатие клавиши обеспечивает вход в соответствующее меню и показ соответствующего экрана;
- 2. в режиме задания данных нажатие клавиши приводит к изменению параметра либо переводит в меню выбора параметров. В случае, если клавиша **Enter** выполняет функцию ввода данных, для возврата в предыдущее меню используйте клавишу **Esc** .
- **Esc** Выход (Escape)

Клавиша возвращает в предыдущее меню, а также в режиме задания данных служит для отмены ввода данных.

 $\binom{main}{mean}$  — Главное меню (Main menu)

Клавиша служит для перехода в главное меню.

- **F1** , **F2** , **F3** , **F4** Функциональные клавиши (F1, F2, F3, F4)
- **M1** , **M2** зарезервированы для будущего использования
- $\bigcirc$ ,  $\bigcirc$ ,  $\bigcirc$   $-$  Клавиши управления курсором:
	- — используется для перемещения курсора вверх;
	- — используется для перемещения курсора вниз;
	- — используется для перемещения курсора влево;
	- $\triangleright$  используется для перемещения курсора вправо.
- **con-text** Контекстное меню (con-text)

Клавиша служит для вызова контекстного меню, в которых содержатся такие настройки как сброс светодиодных индикаторов, включение/выключение подсветки и др.

— **on off** — Включить/выключить (On/Off)

Для включения/выключения питания тестера необходимо удерживать клавишу 1-2с.

## <span id="page-20-0"></span>3.1.4 Внешние разъемы

Внешние разъемы тестера расположены на верхней и боковой панелях корпуса тестера в соответствии с рисунками [3.2](#page-20-1) и [3.3.](#page-20-2)

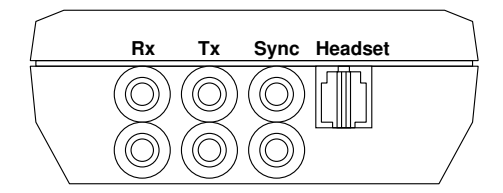

<span id="page-20-1"></span>Рис. 3.2: Верхняя панель тестера

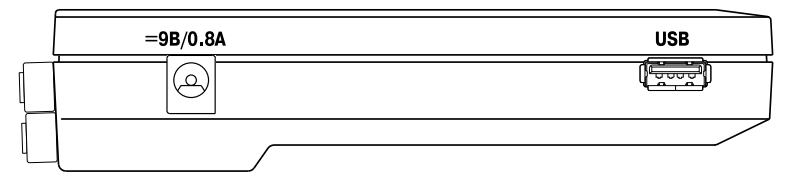

<span id="page-20-2"></span>Рис. 3.3: Боковая панель тестера

<span id="page-20-3"></span>Назначение разъемов и подключаемые к ним устройства приведены в таблице [3.1.](#page-20-3)

|            | Маркировка   Назначение разъема                            | Подключаемое                                            |  |  |
|------------|------------------------------------------------------------|---------------------------------------------------------|--|--|
|            |                                                            | устройство или кабель                                   |  |  |
| Rx         | $E1$ прием                                                 | Кабель измерительный                                    |  |  |
| $T_{X}$    | Е1 передача                                                | Кабель измерительный                                    |  |  |
| Sync       | Е1 синхронизация                                           | Кабель измерительный                                    |  |  |
| Гарнитура  | Для подключения<br>гарнитуры или<br>микротелефонной трубки | Гарнитура телефонная<br>ТА06; Микротелефонная<br>трубка |  |  |
| <b>USB</b> | Для подключения к<br><b>ITABM</b> no USB                   | Кабель USB-порта                                        |  |  |
| 9B/0.8A    | Для подключения<br>внешнего блока питания                  | Блок питания                                            |  |  |

Таблица 3.1: Описание разъемов прибора

# <span id="page-21-0"></span>3.2 Характеристики компонентов тестера

#### <span id="page-21-1"></span>3.2.1 Блок питания

Предназначен для питания тестера Беркут-Е1 от сети переменного тока и заряда встроенных в него аккумуляторных элементов.

Представляет собой импульсный блок питания. Имеет встроенную защиту от короткого замыкания и перегрузки.

**Вход:** переменное напряжение  $(100 - 240)B$ , частотой  $50 - 60F$ ц. Выход: постоянное напряжение 9В, ток 0,8А, стабилизированный.

Распайка штекера блока питания в соответствии с рисунком [3.4.](#page-21-3)

<span id="page-21-3"></span>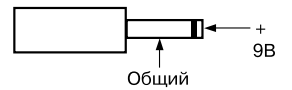

Рис. 3.4: Распайка штекера блока питания

## <span id="page-21-2"></span>3.2.2 Гарнитура

Гарнитура Plantronics TA06 (в базовый комплект поставки не входит) применяется для ведения переговоров и прослушивания разговорных каналов. Схема контактов разъема гарнитуры показана на рисунке [3.5.](#page-21-4)

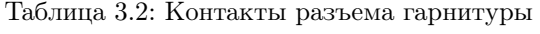

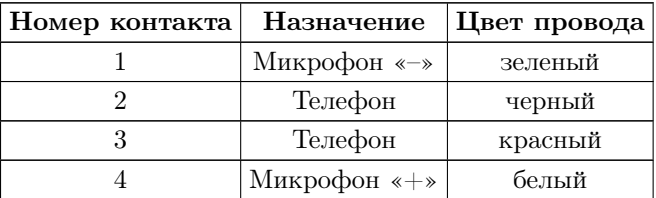

<span id="page-21-4"></span>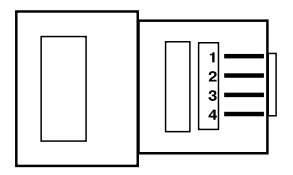

Рис. 3.5: Схема контактов разъема гарнитуры

#### <span id="page-22-0"></span>3.2.3 Кабели измерительные

Предназначены для непосредственного подключения к тестируемым линейным трактам с помощью разъемов «крокодил».

Два одинаковых измерительных кабеля №1 и №2 предназначены для подключения к тестируемым линейным трактам:

- входа приемника Rx в режиме терминала;
- входа приемника Rx в режиме монитора, через гнезда мониторинга кросса со встроенными резисторами 430 Ом;
- входа синхронизации Sync;
- выхода передатчика Tx.

#### <span id="page-22-1"></span>3.2.4 Кабель USB-порта

<span id="page-22-2"></span>Предназначен для соединения тестера Беркут-Е1 с компьютером. Распайка кабеля USB-порта в соответствии с таблицей [3.3.](#page-22-2)

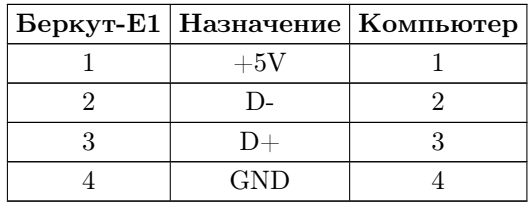

Таблица 3.3: Распайка кабеля USB-порта

# <span id="page-23-0"></span>4. Общие указания по эксплуатации

- 1. До начала работы с тестером Беркут-Е1 внимательно изучите настоящее руководство по эксплуатации, назначение клавиш клавиатуры, внешних разъемов и составных частей тестера.
- 2. Работа тестера должна происходить в условиях, которые не выходят за пределы рабочих условий эксплуатации. Питающая сеть не должна иметь резких скачков напряжения. Рядом с рабочим местом не должно быть источников сильных магнитных и электрических полей.
- 3. Оберегайте тестер и блок питания от ударов, попадания влаги и пыли, длительного воздействия прямых солнечных лучей.
- 4. При вводе тестера в эксплуатацию, после его пребывания при пониженной температуре, выдержать тестер в нормальных условиях не менее 2 часов, после чего приступать к эксплуатации.
- 5. При длительных перерывах в работе тестера рекомендуется отключать тестер и блок питания от сети.
- 6. По питанию тестер может эксплуатироваться в следующих режимах:
	- от сети 220В, частотой 50Гц с помощью блока питания. При этом происходит подзарядка аккумуляторных элементов;
	- от интерфейса USB.
	- от аккумуляторных элементов (4×АА NiMh, емкостью 1800 мАч каждый).
- 7. Работа тестера от аккумуляторных элементов.

Тестер имеет зарядное устройство, которое автоматически включается при подключении блока питания.

Время полного заряда аккумуляторных элементов при нормальных климатических условиях не более 8 часов от внешнего блока питания. После полного заряда аккумуляторных элементов зарядное устройство автоматически отключится.

Уровень заряда аккумуляторных элементов можно оценить по напряжению батареи в верхнем левом углу дисплея тестера (рисунок 3.1). При отключенном внешнем источнике питания и USB, напряжение на батарее более 5,2В указывает на полностью заряженный аккумулятор. Полностью разряженная батарея имеет напряжение 4,0В и менее.

Срок службы аккумуляторных элементов зависит от количества циклов «заряд-разряд». Допускается до 1000 циклов «заряд-разряд» для данного типа аккумуляторных элементов.

При полностью заряженных аккумуляторных элементах и в зависимости от их состояния продолжительность работы тестера в автономном режиме без подзарядки составляет не менее 6 часов.

# Примечания:

- 1. Допускается применение аккумуляторных элементов (4×АА) типа NiMh или NiCd меньшей емкости. При этом время полного заряда и время автономной работы тестера уменьшится.
- 2. Не допускается применение солевых или щелочных элементов питания (4×АА) вместо аккумуляторных элементов.
- 3. Допускается работа без установленных аккумуляторов от блока питания или USB-интерфейса.
- 4. В случае установки полностью разряженных или новых аккумуляторных элементов, перед включением тестера, необходимо их зарядить в течение не менее 30 минут.

# <span id="page-25-0"></span>5. Меры безопасности

- 1. Тестер 2 Мбит/с потока Беркут-Е1 соответствует общим требованиям безопасности по ГОСТ 26104.
- 2. По способу защиты человека от поражения электрическим током тестер соответствует классу III, а блок питания классу II по ГОСТ 26104.
- 3. Испытания, наладка, ввод в эксплуатацию и эксплуатация тестера должны производиться с учетом требований безопасности, изложенных в ГОСТ 12.3.019.
- 4. При эксплуатации тестера должны выполняться общие требования правил пожарной безопасности.
- 5. Качество воздуха рабочей зоны при эксплуатации тестера должно соответствовать требованиям ГОСТ 12.1.005.

Внимание! Во внешнем блоке питания тестера имеется опасное для жизни напряжение. Запрещается эксплуатация блока питания с поврежденным корпусом.

# <span id="page-26-0"></span>6. Подготовка к работе

- 1. Извлеките тестер из упаковки, произведите внешний осмотр. Проверьте комплектность тестера в соответствии с таблицей 1.1.
- 2. Выдержите тестер в нормальных условиях не менее 2 часов.
- 3. Подключите составные части тестера, в соответствии с рисунком 3.2 и таблицей 3.1.
- 4. Подключите блок питания тестера к сети (если для питания тестера будет использоваться сетевое напряжение  $U=110-240B$ ,  $f=50 60\Gamma$ ц).

Если для питания тестера будут использоваться аккумуляторные элементы, то необходимо их зарядить.

В случае установки полностью разряженных или новых аккумуляторных элементов, перед включением тестера, необходимо их зарядить в течение не менее 30 минут.

5. Включить тестер нажатием клавиши включения/выключения питания (клавиша  $On/Off$ , рисунок 3.1).

После включения тестер производит процедуру самодиагностики. После завершения операции самодиагностики на дисплее тестера выводится меню, соответствующее режиму работы, в котором прибор находился до выключения.

# <span id="page-27-0"></span>7. Порядок работы

## <span id="page-27-1"></span>7.1 Главное меню

Тестер работает с использованием меню. Вид главного меню показан на рисунке [7.1.](#page-27-2) Для перехода в главное меню из любого раздела измерений или настроек прибора достаточно нажать клавишу (main).

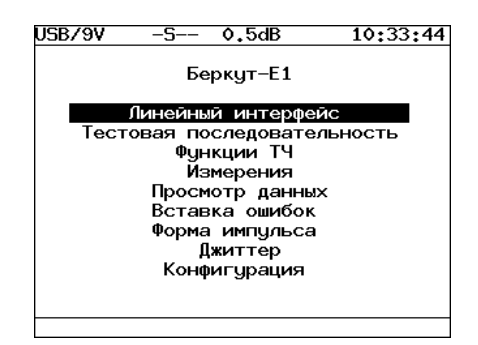

<span id="page-27-2"></span>Рис. 7.1: Главное меню

Для того, чтобы выбрать необходимый пункт меню, необходимо выделить его при помощи клавиш управления курсором и нажать клавишу (Enter).

#### Линейный интерфейс: меню настройки режима работы тестера.

 $\boldsymbol{\Pi}$ римечание: Для работы с прибором необходимо предварительно провести настройку параметров этого меню.

- Тестовая последовательность: настройка тестовой последовательности, использующейся при диагностике ОЦК или тракта.
- Функции ТЧ: в этом меню производятся измерения уровня и частоты тонального сигнала, а также настройки режима переговоров и прослушивания разговорных каналов.
- Измерения: меню включает в себя данные о базовых параметрах, а также о параметрах по рекомендациям G.821 и G.826 и позволяет осуществить запуск/остановку базовых измерений с возможностью просмотра и сохранения результатов измерений. Кроме того, в этом меню реализована

функции измерения задержки распространения сигнала и построения хронограмм и гистограмм событий, зарегистрированных в течение измерительной сессии.

- Просмотр данных: меню предоставляет возможность просматривать содержимое цикла, слов CAS/MFAS, а также слов FAS/NFAS.
- Вставка ошибок: вставка различных видов ошибок и генерация аварий различных типов.
- Форма импульса (опция): функции отображения и анализа формы линейных импульсов G.703 2 Мбит/с, а также просмотра осциллограммы линейного сигнала.
- Джиттер (опция): доступ к функциям обработки фазового дрожания: измерение и анализ джиттера в принимаемом сигнале, генерация джиттера; измерение и вывод в графической форме характеристик MTJ и JTF.
- Конфигурация: определение параметров основных настроек анализатора, настроек линейной части и калибровки.

# <span id="page-28-0"></span>7.2 Линейный интерфейс

Для доступа к экрану Линейный интерфейс перейдите в главное меню, переместите курсор на пункт Линейный интерфейс и нажмите клавишу **Enter** . Вид дисплея показан на рисунке 7.2. (действительный вид окна может отличаться от приведенного на рисунке, т.к. зависит от предыдущих значений параметров, сохраняемых автоматически).

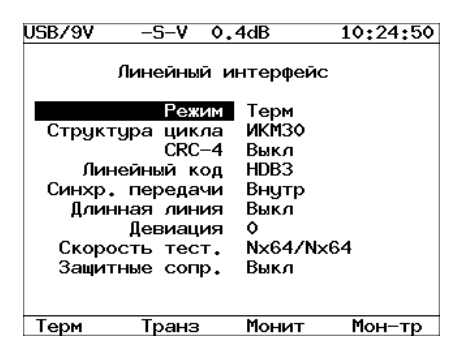

Рис. 7.2: Меню «Линейный интерфейс»

### <span id="page-29-0"></span>7.2.1 Режим

Этот параметр позволяет установить режим работы тестера.

- Терминал (клавиша **F1** );
- Транзит (клавиша **F2** );
- Монитор (клавиша **F3** );
- Транзит-монитор (клавиша **F4** ).

Схематическое изображение этих режимов показано на рисунке [7.3.](#page-29-1)

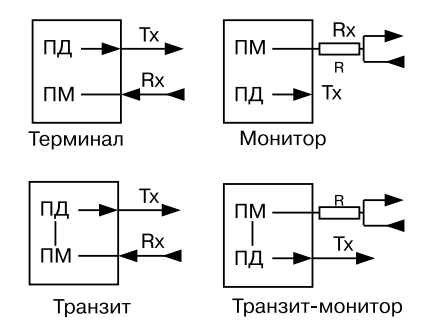

<span id="page-29-1"></span>Рис. 7.3: Режимы работы тестера

Для тестирования необходимо указать один из режимов линейного интерфейса. Ниже приведены подробные описания поддерживаемых режимов.

#### 7.2.1.1 Терминал

Режим «Терминал» используется для тестирования бездействующих линейных трактов.

В этом режиме тестер включается вместо терминала в линейный тракт и используется как для передачи, так и для приёма сигнала Е1. Оконечная нагрузка тестера равна 120 Ом.

#### 7.2.1.2 Транзит

Режим «Транзит» используется для приема сигнала и пропуска его через тестер. Используется для тестирования как бездействующих линейных трактов, так и загруженных.

Входящий сигнал (Rx) принимается на оконечной нагрузке 120 Ом, регенерируется и передаётся через разъём Tx.

При проходе сигнала через тестер, анализируются кодовые ошибки, ошибки циклов и другие параметры.

Этот режим похож на режим «Терминал», но использует принимаемый поток для формирования исходящего потока. В этом режиме информационные ВИ передаются без изменения, если не активизирован режим вставки ошибок. ВИ сигнализации и синхронизации формируются тестером.

Данный режим можно использовать для анализа ошибок в информационных ВИ на противоположной стороне.

#### Монитор  $7.2.1.3$

Режим «Монитор» используется, когда необходимо осуществить мониторинговый доступ. В этом режиме возможен анализ потока E1 без прекращения его работы. Сигнал поступает из разъёма Rx, который подключается к разъёму «МОНИТОР» тестируемого оборудования, что подразумевает подключение к потоку через резисторы с высоким импедансом. Дополнительно могут быть включены встроенные в тестер защитные сопротивления 470 Ом.

Режим «Монитор» позволяет технику наблюдать за трактом, в то время как абонент использует его, чтобы находить неисправности. Заметьте, что при работе в этом режиме нет необходимости подключаться к разъёму Тх тестера, и нет необходимости задавать тестовую последовательность для передачи. Однако передатчик в тестере постоянно передаёт выбранные тестовые последовательности, циклы, кодирование и СRC на тот редкий случай, если они понадобятся.

#### 7.2.1.4 Транзит-монитор

Режим «Транзит-монитор» используется для пропуска сигнала через тестер. Входящий сигнал регенерируется и передаётся через разъём Тх. Входящий сигнал должен поступать от разъёма «МОНИТОР» тестируемого оборудования. Заметьте, что в этом режиме устраняются кодовые и цикловые ошибки. Он может использоваться для добавления или выделения ВИ из рабочего потока.

#### <span id="page-30-0"></span> $7.2.2$ Структура цикла

В меню Структура цикла может быть выбран один из следующих типов:

ИКМ-30: режим выбирается в том случае, если система работает с использованием сверхцикловой синхронизации в 16 ВИ (CAS) (клавиша В);

- ИКМ-31: режим выбирается в том случае, если система работает без использования сверхцикловой синхронизации в 16 ВИ (клавиша (2);
- Нестр: выбирается в том случае, если система работает без использования кадровой и сверхцикловой синхронизации (клавиша В).

Конкретная цикловая структура должна быть выбрана, когда:

- тестируемый тракт использует известный тип цикла;
- этот тестер будет использоваться совместно с другим тестером, который уже работает в режиме автоопределения;
- тестер будет управлять типом цикловой структуры в тракте Е1.

#### <span id="page-31-0"></span>7.2.3 CRC-4

Выберите между Вкл. ( **F1** ), Выкл. ( **F2** ), Инв. ( **F3** ). Это позволит тестеру измерить ошибки CRC-4 в принимаемом сигнале, а также передать биты CRC-4 в исходящем сигнале. Если вы не уверены в выборе конфигурации CRC-4, выберите значение Выкл.

#### <span id="page-31-1"></span>7.2.4 Линейный код

Тип кодирования выбирается между AMI ( **F2** ) и HDB3 ( **F1** ). Если сомневаетесь, выберите HDB3, так как код AMI на сегодняшний день практически не используется.

#### <span id="page-31-2"></span>7.2.5 Синхронизация передатчика

 $\mathbf{R}$ х: от принимаемого потока на гнездах  $\mathrm{Rx}\ (\textcolor{red}{\bullet}) ;$ Внутр: от внутреннего генератора тестера ( **F2** ); Sync: от потока E1 на гнездах Sync ( **F3** ).

#### <span id="page-31-3"></span>7.2.6 Длинная линия

Для компенсации затухания и выравнивания АЧХ при приеме сигнала из линейного тракта со значительным затуханием и сильными фазовыми искажениями используется режим «Длинная линия».

При включенном режиме «Длинная линия» прибор настроен на прием сигнала от минус 15дБ до минус 36дБ.

При выключенном режиме «Длинная линия» прибор настроен на прием сигнала, минимальный уровень которого — минус 18дБ.

Включение/выключение режима длинной линии производится кнопками **F1** и **F2** .

#### <span id="page-31-4"></span>7.2.7 Девиация

Меню Девиация позволяет включать/выключать девиацию тактовой частоты, в случае если в пункте Синхронизация передатчика выбрана

внутр. Установка частоты девиации производится клавишами В, В и ☎.

#### <span id="page-32-0"></span>7.2.8 Скорость тестирования

Перед проведением измерений, генерацией тестовых последовательностей небходимо определить объект тестирования - тракт E1 или набор ВИ как для приемного, так и для передающего портов прибора. Для выбора объекта тестирования нажмите клавишу (Enler), после чего прибор перейдёт в режим Выбор врем. интр., показанный на рисунке 7.4.

| lusb/9V          |       | MSA-  |                   |                 |                            |             | 18:44:37  |
|------------------|-------|-------|-------------------|-----------------|----------------------------|-------------|-----------|
| Выбор врем.интр. |       |       |                   |                 |                            |             |           |
|                  |       |       |                   |                 |                            |             |           |
|                  |       |       | Прием             |                 |                            |             |           |
| ٥                | $1*$  | $2*$  | 3                 | 4               | 5*                         | -6          | <b>7*</b> |
| 8*               | 9*    | $10*$ |                   |                 | $11*12$ $13*14$            |             | $15*$     |
| 16               |       |       |                   |                 | $17*18$ $19*20*21$         | $22*23*$    |           |
|                  |       |       | 24* 25* 26 27* 28 |                 |                            | $29*30*31*$ |           |
|                  |       |       |                   |                 |                            |             |           |
|                  |       |       | Передача          |                 |                            |             |           |
| ٥                |       |       |                   |                 | $1*$ 2 $3*$ $4*$ $5*$ $6*$ |             | <b>7*</b> |
| 8*               | 9∗    | 10.   | 11                | 12              | 13                         | $14* 15*$   |           |
| 16.              | $17*$ |       |                   |                 | $18*19$ 20* 21             | $22*23$     |           |
| $24*$            |       |       | $25*26*27238$     |                 |                            | $29*30*31*$ |           |
|                  |       |       |                   |                 |                            |             |           |
| Bce              |       | OК    |                   | $Rx - \Sigma x$ |                            |             |           |

<span id="page-32-1"></span>Рис. 7.4: Режим «Выбор врем. интр.»

В меню Выбор врем. интр. вы можете выбрать каждый ВИ передачи и приёма в последовательности  $N \times 64$  следующим образом: выберите ВИ, указав на него курсором при помощи клавиш со стрелками. Когда курсор установлен на нужный ВИ, нажмите клавишу (Enler) для инвертирования статуса ВИ. Интервалы, отмеченные знаком «\*», включаются в объект тестирования. Для использования в качестве объекта тестирования тракта E1, нажмите клавишу в один или два раза, тем самым включив все ВИ. В некоторых случаях (режимы ИКМ30, ИКМ31, использование одного из ВИ для тестирования ТЧ) включение всех ВИ в объект тестирования невозможно: для активации недоступных (выделенных красным цветом) ВИ необходимо выполнить корректные настройки в соответствующих режимах.

При нажатии кнопки в происходит копирование выбранных ВИ из секции «Прием» в секцию «Передача» или наоборот, в зависимости от положения курсора.

После того, как все ВИ сконфигурированы правильно, нажмите клавишу <sup>2</sup> (ОК). Тестер будет автоматически сконфигурирован в соответствии с этими новыми настройками  $N \times 64$ .

#### <span id="page-33-0"></span>7.2.9 Защитные сопротивления

Параметр Защитные сопр. позволяет управлять встроенными защитными резисторами.

При установке значения Вкл (клавиша <sup>2</sup>), вход Rx подключается к схеме тестера через внутренние сопротивления 470 Ом (последовательно включены в каждый провод линии Rx). Защитные сопротивления могут использоваться только в режимах «Монитор» и «Транзит-монитор» для снижения влияния входной емкости тестера на проверяемую линию.

При установке значения Выкл защитные сопротивления шунтируются.

#### <span id="page-33-1"></span> $7.3$ Тестовая последовательность

Для доступа к данному разделу перейдите в главное меню прибора, выберите пункт Тестовая последовательность и нажмите клавишу (Елее). Вид экрана показан на рисунке 7.5.

Действительный вид экрана может отличаться от приведенного на рисунке.

<span id="page-33-3"></span>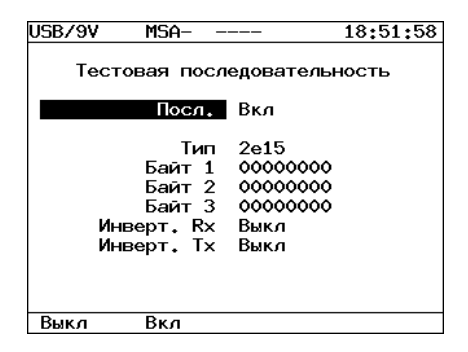

Рис. 7.5: Меню «Тестовая последовательность»

Параметры тестовой последовательности вступают в силу в момент изменения и устанавливаются относительно выбранного в меню «Линейный интерфейс» объекта тестирования.

#### <span id="page-33-2"></span>7.3.1 Последовательность

Поле Посл. позволяет включить/выключить отправку текущей тестовой последовательности в ВИ, выбранных в меню «Линейный интерфейс»  $\Rightarrow$ «Скорость тестир.»

#### <span id="page-34-0"></span>7.3.2 Тип

Поле Тип позволяет выбрать тип тестовой последовательности из следующего списка:

**Bce 1:** Bce 1; Все 0: все 0:  $55:$  $55:$ генерация псевдослучайной последовательности  $2^6 - 1$ ;  $2e6:$ генерация псевдослучайной последовательности  $2^9 - 1$ ;  $2e9:$ **2e11:** генерация псевдослучайной последовательности  $2^{11} - 1$ ; **2e15:** генерация псевдослучайной последовательности  $2^{15} - 1$ ; **2e23:** генерация псевдослучайной последовательности  $2^{23} - 1$ ; польз: генерация последовательности, определённой пользователем.

#### <span id="page-34-1"></span>7.3.3 Байт 1, Байт 2, Байт 3

Поля Байт 1, Байт 2, Байт 3 позволяют определить 24 бита альтернативной/пользовательской последовательности.

Для редактирования полей Байт 1, Байт 2, Байт 3 переместите курсор на пункт Байт 1 (Байт 2 или Байт 3) и нажмите клавишу (Епет) (при этом цифры в редактируемом поле будут выделены желтым цветом). Используйте клавишу В для ввода нулей или В для ввода единиц. Для выхода из режима редактирования поля с сохранением результатов нажмите клавишу  $\binom{Fmter}{F}$ , для выхода без сохранения —  $\binom{Fsrc}{F}$ .

#### <span id="page-34-2"></span>7.3.4 Инвер. RX

Поле Инвер. RX позволяет включить/выключить инвертирование принимаемой тестовой последовательности.

#### <span id="page-34-3"></span>Инвер. ТХ 7.3.5

Поле позволяет включить/выключить инвертирование передаваемой тестовой последовательности.

# <span id="page-35-0"></span>7.4 Функции канала ТЧ

 $\pi$ для доступа к меню  $\Phi$ ункции ТЧ, нажмите клавишу  $\pi$  , перемести те курсор на пункт «Функции ТЧ» и нажмите клавишу **Enter** . Вид дисплея показан на рисунке [7.6.](#page-35-2) Вид экрана может отличаться от приведенного на рисунке.

| USB/9V                                    | USB/9V                                                |  |  |  |
|-------------------------------------------|-------------------------------------------------------|--|--|--|
| 18:52:53                                  | 18:53:13                                              |  |  |  |
| MSA-                                      | MSA-                                                  |  |  |  |
| Функции ТЧ                                | Функции ТЧ                                            |  |  |  |
| Измерения                                 | Настройки                                             |  |  |  |
| $TS$ Rx/Tx $24/24$<br>CAS Rx/Tx ----/0001 | T/S отправки<br>24<br>Источник<br>Выкл<br>CAS<br>0001 |  |  |  |
| Частота                                   | $[****]$                                              |  |  |  |
| Уровень                                   | Чивствит.                                             |  |  |  |
| Настройки                                 | Т/5 приема 24<br>Телефон Выкл<br>Громкость [*****]    |  |  |  |
|                                           |                                                       |  |  |  |

<span id="page-35-2"></span>Рис. 7.6: Меню «Функции ТЧ»

Функции канала ТЧ обеспечивают возможность:

- 1. передавать в выбранный ВИ сигнал с внешнего микрофона;
- 2. передавать в выбранный ВИ гармонический сигнал 1000 Гц;
- 3. измерять частоту и уровень сигнала в выбранном ВИ;
- 4. осуществлять прослушивание разговорного тракта по выбранному ВИ посредством внешней микротелефонной гарнитуры;
- 5. изменять усиление сигнала от микрофона;
- 6. изменять громкость телефона гарнитуры;
- 7. устанавливать тетраду сигнализации в соответствующем выбранному ВИ поле CAS-битов.

#### <span id="page-35-1"></span>7.4.1  $T/S$  отправки

Поле T/S отправки служит для установки ВИ, в который будет передаваться сигнал от выбранного источника. Для изменения номера ВИ необходимо нажать клавишу **Enter** , после чего на дисплее появится меню, показанное на рисунке [7.7.](#page-36-3) При помощи клавиш управления курсором укажите ВИ и нажмите клавишу **Enter** .
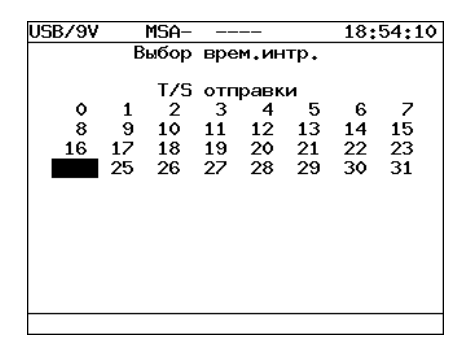

Рис. 7.7: Меню «Выбор врем. интр.»

### 7.4.2 Источник

Поле Источник служит для выбора источника информации передаваемой в заданный ВИ. Доступны установки из следующего списка:

Выкл: нет функции ТЧ ( **F1** );

Микрф: вставка информации от микрофона ( **F2** ); **1КГц:** вставка гармонического сигнала  $1000\Gamma$ ц ( $\bullet$ ).

## 7.4.3 CAS

Поле CAS указывает тетраду сигнализации, которая будет вставлена в соответствующем выбранному каналу поле CAS-битов.

Для редактирования поля CAS переместите курсор на пункт CAS и нажмите клавишу (при этом цифры в редактируемом поле будут отображаться желтым цветом). Используйте клавишу **F1** для ввода нулей или клавишу **F2** для ввода единиц. Для выхода из режима редактирования поля с сохранением результатов нажмите **Enter** , для выхода без сохранения — **Esc** .

### 7.4.4 Чувствительность

Поле Чувствит. служит для изменения усиления сигнала от микрофона.

Для изменения усиления сигнала от микрофона переместите курсор на пункт «Чувствит.». Используйте клавиши (и радия регулировки.

#### 7.4.5  $T/S$  приёма

Поле T/S приёма служит для установки ВИ, из которого будет приниматься информация. Для изменения номера ВИ необходимо нажать клавишу **Enter** , после чего на дисплее появится меню показанное на рисунке [7.8,](#page-37-0) где указывается ВИ, после чего необходимо нажать клавишу (Enter).

| USB/9V        |               | MSA-               |                  |                 |                           |          | 18:54:43 |
|---------------|---------------|--------------------|------------------|-----------------|---------------------------|----------|----------|
|               |               | Выбор врем.интр.   |                  |                 |                           |          |          |
| ۰             | 1             | 2                  | 3                | T/S приема<br>4 | -5                        | 6        | 7        |
| 8<br>16<br>24 | 9<br>17<br>25 | 10<br>- 18<br>- 26 | 11<br>19<br>- 27 | 12<br>- 28      | 13<br>20 21 22 23<br>- 29 | 14<br>30 | 15<br>31 |
|               |               |                    |                  |                 |                           |          |          |
|               |               |                    |                  |                 |                           |          |          |
|               |               |                    |                  |                 |                           |          |          |
|               |               |                    |                  |                 |                           |          |          |

<span id="page-37-0"></span>Рис. 7.8: Меню « $T/S$  приема»

#### 7.4.6 Телефон

Поле служит для включения/выключения телефона гарнитуры.

#### 7.4.7 Громкость

Поле Громкость служит для изменения громкости телефона гарнитуры.

Для изменения громкости телефона гарнитуры переместите курсор на пункт Громкость. Используйте клавиши  $\Box$  и  $\Box$  для изменения.

## 7.5 Контекстное меню

Контекстное меню (рисунок [7.9\)](#page-38-0) предназначено для регулировки подсветки и контрастности дисплея, включения/выключения звука клавиш, настройки яркости и сброса светодиодов. Для входа в контекстное меню необходимо нажать клавишу ( $_{\text{text}}^{\text{con.}}$ ).

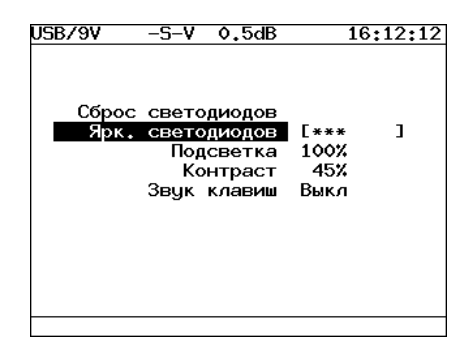

Рис. 7.9: Контекстное меню

# 7.6 Измерения

Данный раздел предоставляет возможность измерения основных параметров тестируемого тракта.

Вид меню представлен на рисунке [7.10.](#page-38-1)

<span id="page-38-1"></span><span id="page-38-0"></span>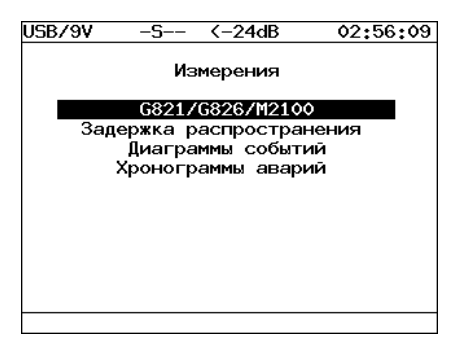

Рис. 7.10: Меню «Измерения»

- $-$  G821/G826/M2100 измерение параметров тестируемого тракта в соответствии с рекомендациями ITU-T G.821, G.826/M.2100.
- Задержка распространения измерение задержки распространения сигнала в тестируемом канале.
- Диаграммы событий отображение в графической форме информации о распределении регистрируемых событий в течение периода измерений.
- Хронограммы аварий графическое отображение наличия или отсутствия аварий в данный момент измерения.

#### 7.6.1 G821/G826/M2100

Это меню представляет наиболее важные результаты измерения.

Для запуска/остановки режима измерений необходимо использовать клавишу **F1** . Индикатором активного состояния режима измерений служит

символ «M» в строке статуса.

Данное меню состоит из пяти следующих экранов:

- Базовые параметры;
- Базовые параметры 2;
- Параметры  $G.821$ ;
- Параметры  $G.826/M.2100$ .

Переключение между экранами осуществляется клавишами управления курсором.

Сохранение и загрузка параметров осуществляется клавишами **F3** и **F4** .

Меню Базовые измерения содержит данные измерений, связанные с особыми типами искажений, такими как нарушение кода, битовые ошибки, цикловые битовые ошибки и ошибки блока CRC-4. В нем также сообщается обо всех критериях предоставления услуг, таких как секунды, пораженные ошибками, и процентное соотношение секунд, пораженных ошибками. Отображаются параметры измерения, относящиеся к сигналу Е1 и информации о сигналах тревоги, измерения, относящиеся к цикловой синхронизации тестируемой линии.

На экране Параметры G.821 представлены все параметры, которые измеряются по рекомендации G.821.

На экране Параметры G.826/M.2100 представлены все параметры, которые измеряются по рекомендации G.826.

Большинство результатов измерения имеют счетчик, изображаемый в первой колонке, а также изображение соответствующей скорости или процентного соотношения во второй колонке. Например, CODE изображается в первой колонке, а соответствующий ему параметр CODER — во второй колонке той же строки. CODE представляет собой подсчет кодовых ошибок, a CODER — скорость кодовых ошибок.

## 7.6.1.1 Базовые параметры

| USB/9V      | -SE-              | 0.0dB          | 04:29:45          |
|-------------|-------------------|----------------|-------------------|
|             | Базовые параметры |                |                   |
| ET          | 000:00:23 RT      |                | 000:59:36         |
| <b>FREQ</b> | 2048000           |                |                   |
| <b>FDFV</b> |                   | 0 FDEVp        | 0.000e-01         |
| DFmax       |                   | 0 DFmin        |                   |
| CODE        | 0.000e-01 CODER   |                | 0.000e-01         |
| <b>BTT</b>  |                   | 532 BER        | $2.259e - 05$     |
| CRC         | Ω.                | CRCR           | 0.000e-01         |
| FASE        |                   | 0 FASER        | 0.000e-01         |
| <b>MFSF</b> |                   | O MFSER        | 0.000e-01         |
| <b>REBE</b> |                   | <b>O REBER</b> | $0.000e - 01$     |
| Старт       |                   |                | Сохранен Загрузка |

Рис. 7.11: Меню «Базовые параметры»

<span id="page-40-0"></span>Подробное описание измеряемых базовых параметров приведено в таблице [7.1.](#page-40-0)

| Парам.       | Описание                                                                            | Формула                                                  | Ед. изм. | Примечание                                                                      |
|--------------|-------------------------------------------------------------------------------------|----------------------------------------------------------|----------|---------------------------------------------------------------------------------|
| RT           | Время, оставшееся до конца<br>теста.                                                | Обратный счет                                            | секунда  | Непрерывный обратный счет<br>с начала теста                                     |
| ET           | Время, прошедшее с начала<br>теста                                                  | Накопительный счет                                       | секунда  | Непрерывный счет с начала<br>теста                                              |
| <b>FREQ</b>  | Частота принимаемого сиг-<br>нала                                                   | Аппаратное<br>измерение с<br>периодом 1 раз в<br>секунду | Герц     |                                                                                 |
| <b>FDEV</b>  | Абсолютное отклонение ча-<br>стоты от номинала (2048000<br>$\Gamma$ <sub>II</sub> ) | $(FREG - 2048000)$                                       | Герц     |                                                                                 |
| <b>FDEVp</b> | Относительное<br>отклоне-<br>ние частоты от номинала<br>$(2048000 \Gamma_H)$        | $\frac{FDEV}{2048000}$                                   | ppm      |                                                                                 |
| <b>DFmax</b> | Максимальное<br>отклонение<br>частоты за время измерения                            | MAX(FDEV)                                                | Герц     |                                                                                 |
| <b>DFmin</b> | Минимальное<br>отклонение<br>частоты за время измерения                             | MIN(FDEV)                                                | Герц     |                                                                                 |
| <b>CODE</b>  | Счетчик количества кодо-<br>вых ошибок с начала теста                               | Накопительный счет                                       |          |                                                                                 |
| <b>CODER</b> | Средняя скорость кодовых<br>ошибок со времени начала<br>тестирования                | $\frac{CODE}{ET*2048000}$                                |          |                                                                                 |
| <b>BIT</b>   | Счетчик количества оши-<br>бочных бит с начала теста                                | Накопительный счет                                       | ошибка   | При отсутствии синхрониза-<br>ции тестовой последователь-<br>ности не считается |
| <b>BER</b>   | Скорость битовых ошибок                                                             | $\frac{BIT}{ABIT}$                                       |          | <b>АВІТ</b> — кол-во принятых бит                                               |
| $_{\rm CRC}$ | Полсчет количества оши-<br>бочных блоков CRC-4 со<br>времени начала теста           | Накопительный счет                                       | ошибка   | При отсутствии сверхцикло-<br>вой синхронизации по CRC-4<br>не считается        |

Таблица 7.1: Описание базовых параметров

Беркут-Е1: Руководство по эксплуатации

| Парам.        | Описание                                                                        | Формула                             | Ед. изм. | Примечание                                                                      |
|---------------|---------------------------------------------------------------------------------|-------------------------------------|----------|---------------------------------------------------------------------------------|
| $_{\rm CRCR}$ | Средняя скорость ошибоч-<br>ных блоков CRC-4 с начала<br>теста.                 | $\frac{CRC}{(ET-CRCLS)*1000}$       |          | Отношение кол-ва поражен-<br>ных CRC к общему числу<br>принятых блоков CRC      |
| <b>FASE</b>   | Подсчет цикловых ошибок,<br>зарегистрированных с нача-<br>ла теста              | Накопительный счет                  | ошибка   | При отсутствии цикловой<br>синхронизации не считается                           |
| <b>FASER</b>  | Средняя скорость цикло-<br>вых ошибок, зарегистриро-<br>ванных с начала теста   | $\frac{FASE}{(ET-LOFS)*1000}$       |          | Отношение кол-ва поражен-<br>ных слов FAS к общему чис-<br>лу принятых слов FAS |
| <b>MFSE</b>   | Число сверхцикловых оши-<br>бок, имевших место с нача-<br>ла теста              | Накопительный счет                  | ошибка   | При отсутствии сверхцикло-<br>вой синхронизации не счита-<br>ется               |
| <b>MFSER</b>  | Средняя скорость сверхцик-<br>ловых ошибок, подсчитыва-<br>емых с начала теста. | MFSE<br>$\overline{(ET-LOMS)*1000}$ |          | Отношение кол-ва поражен-<br>ных слов MFAS к общему<br>числу принятых слов MFAS |
| <b>REBE</b>   | Количество Е-ВІТ ошибок,<br>имевших место с начала те-<br>ста.                  | Накопительный счет                  | ошибка   | При отсутствии сверхцикло-<br>вой синхронизации не счита-<br>ется               |
| <b>REBER</b>  | E-BIT<br>Средняя скорость<br>ошибок, имевших место с<br>начала теста            | REBE<br>$(ET - CRCLS)$ * 1000       |          |                                                                                 |

Таблица 7.1: Описание базовых параметров (продолжение)

## 7.6.1.2 Базовые параметры 2

| USB/9V   | 0.3dB               | 01:12:15          |
|----------|---------------------|-------------------|
|          | Базовые параметры 2 |                   |
| L 05     | 5 %LOS              | 10.204            |
| ATS      | O XATS              | 0.000             |
| LOF      | 18 % LOF            | 36.735            |
| LOM      | O XLOM              | 0.000             |
| RDI      | 0 XRDI              | 0.000             |
| RMA      | 0 XRMA              | 0.000             |
| I SS     | O XLSS              | 0.000             |
| SL P     | 0 XSLP              | 0.000             |
| CI SI P+ | 0 XCLSLP+           | 0.000             |
| CLSLP-   | O XCLSLP-           | 0.000             |
| Старт    |                     | Сохранен Загрузка |

Рис. 7.12: Меню «Базовые параметры 2»

| Парам.          | Описание                                                                              | Формула                  | Ед. изм. |
|-----------------|---------------------------------------------------------------------------------------|--------------------------|----------|
| <b>LOS</b>      | Подсчет секунд, во время которых был потерян сигнал                                   | Накопительный счет       | секунда  |
| $\%$ LOS        | Процент секунд, во время которых был потерян сиг-<br>нал                              | $rac{LOS}{ET} * 100\%$   | %        |
| $\mathbf{A}$ is | Подсчет секунд, в которых был обнаружен сигнал тре-<br>воги AIS (приняты все единицы) | Накопительный счет       | секунда  |
| %AIS            | Процент секунд, в которых был обнаружен сигнал тре-<br>воги AIS (приняты все единицы) | $\frac{AIS}{ET} * 100\%$ | %        |

Таблица 7.2: Описание базовых параметров 2

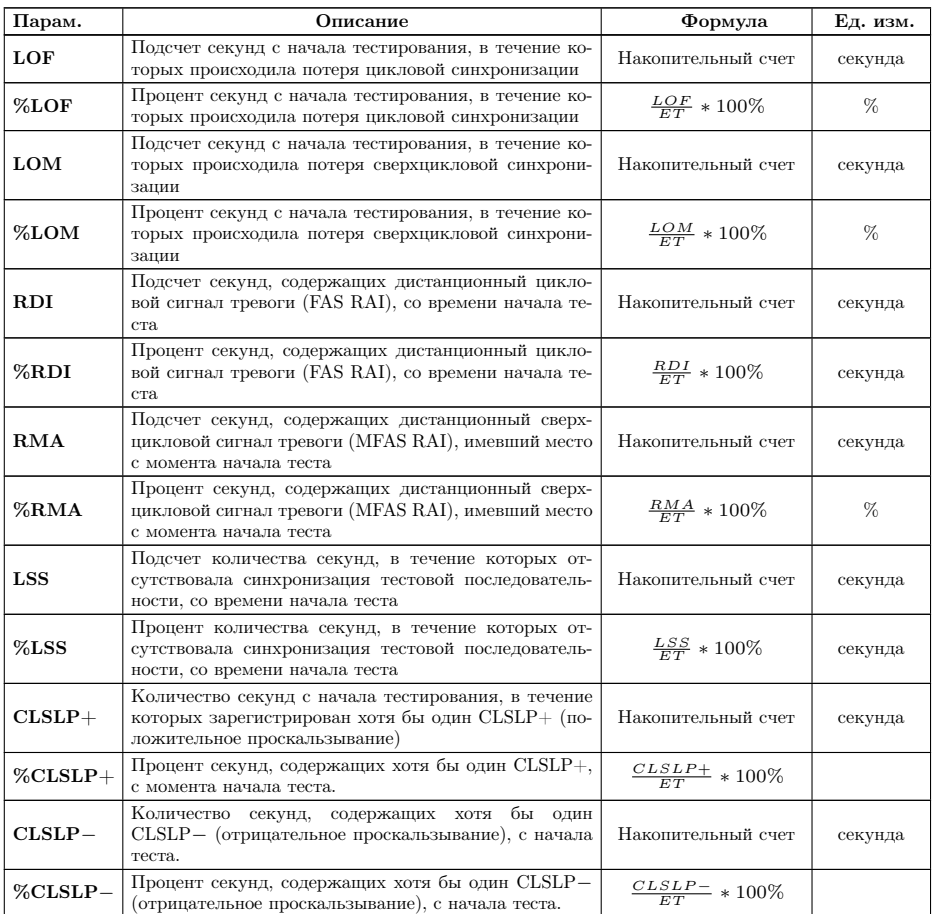

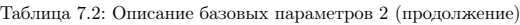

## 7.6.1.3 Параметры G.821

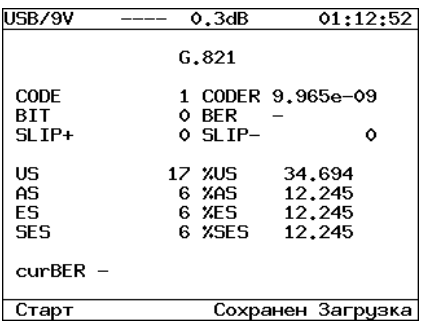

Рис. 7.13: Меню «Параметры G.821»

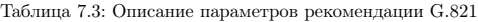

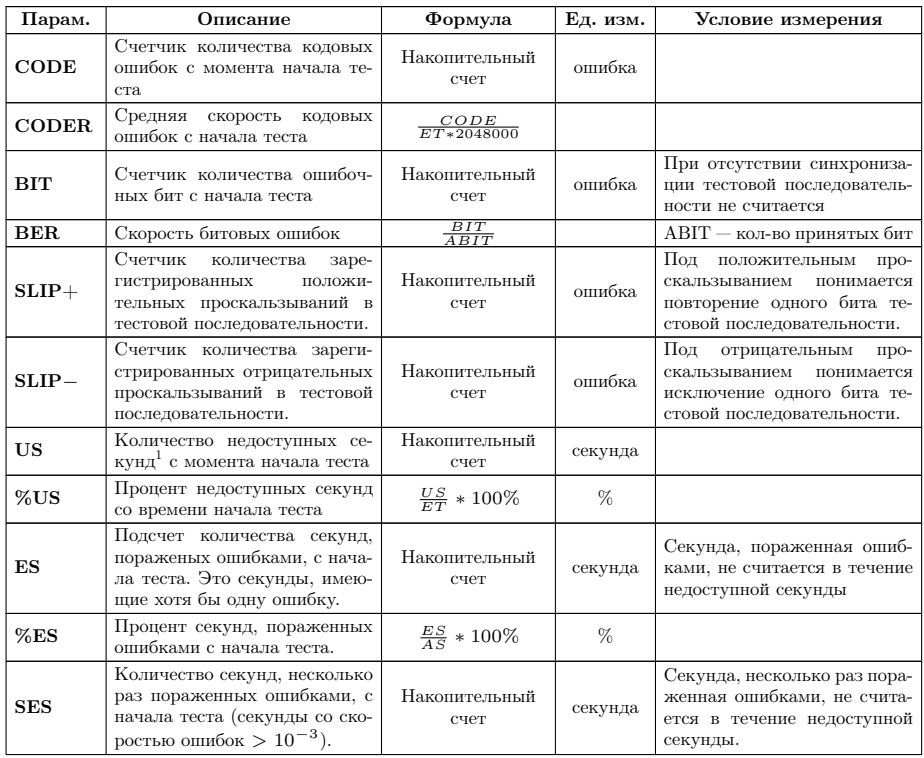

 $^1{\rm He}$ доступные секунды отсчитываются от начала 10 последоввательных секунд, несколько раз пораженных ошибками, и заканчиваются в начале 10 секунд, не пораженных ошибками.

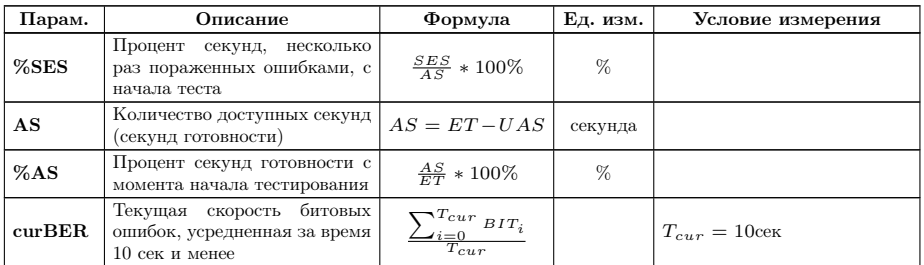

Таблица 7.3: Описание параметров рекомендации G.821 (продолжение)

## 7.6.1.4 Параметры G.826/M.2100

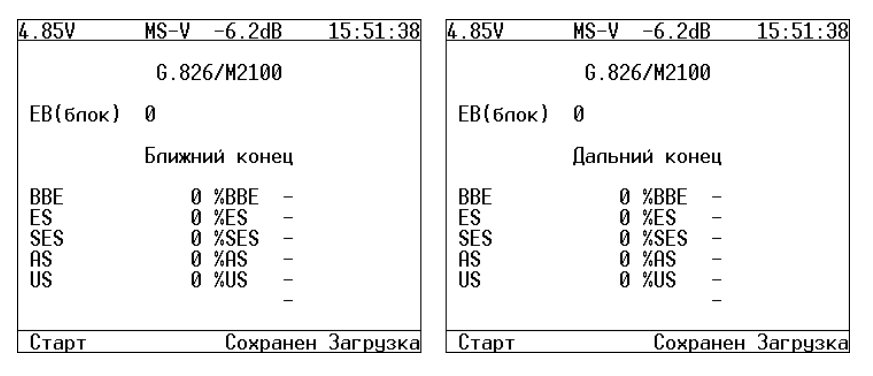

Рис. 7.14: Меню «Параметры G.826/M.2100»

| Парам.     | Описание                                                                                                    | Формула                               | Ед. изм. | Условие измерения                         |
|------------|----------------------------------------------------------------------------------------------------|---------------------------------------|----------|-------------------------------------------|
| ЕВ(блок)   | Счетчик количества ошибоч-<br>ных блоков с начала теста                                                                 | $EB = CRC$                            | блок     | Получаем из первично-<br>го параметра CRC |
| <b>BBE</b> | Счетчик блоков с фоновыми<br>ошибками (считаются блоки<br>с ошибками за исключением<br>принятых во время SES или<br>UAS | Накопительный счет                    | блок     |                                           |
| $%$ BBE    | Коэффициент блоков с фо-<br>новыми ошибками (исключая)<br>принятые во время SES и<br>UAS)                               | $\frac{BBE}{1000*(AS - SES)} * 100\%$ | $\%$     |                                           |
| US         | Количество недоступных се-<br>кунд <sup>2</sup> с начала теста                                                          | Накопительный счет                    | секунда  |                                           |
| $\%$ US    | Процент недоступных секунд<br>со времени начала теста                                                                   | $\frac{US}{ET} * 100\%$               | %        |                                           |

Таблица 7.4: Описание параметров рекомендации G.826

<sup>2</sup>Недоступные секунды отсчитываются от начала 10 последоввательных секунд, несколько раз пораженных ошибками, и заканчиваются в начале 10 секунд, не пораженных ошибками.

| Парам.     | Описание                                                                                                    | Формула                  | Ед. изм. | Условие измерения                                                                                |
|------------|----------------------------------------------------------------------------------------------------|--------------------------|----------|--------------------------------------------------------------------------------------------------|
| ES         | Подсчет количества секунд,<br>пораженых ошибками, с нача-<br>ла теста. Это секунды, имею-<br>щие хотя бы одну ошибку.       | Накопительный счет       | секунда  | Секунда,<br>пораженная<br>ошибками, не считается<br>в течение недоступной<br>секунды             |
| %ES        | Процент секунд, пораженных<br>ошибками с начала теста.                                                                      | $\frac{ES}{AS} * 100\%$  | %        |                                                                                                  |
| <b>SES</b> | Количество секунд, несколько<br>раз пораженных ошибками, с<br>начала теста (секунды со ско-<br>ростью ошибок $> 10^{-3}$ ). | Накопительный счет       | секунда  | Секунда, несколько раз<br>пораженная ошибками.<br>не считается в течение<br>недоступной секунды. |
| %SES       | Процент секунд, несколько<br>раз пораженных ошибками с<br>момента начала тестирования                                       | $\frac{SES}{AC} * 100\%$ | %        |                                                                                                  |
| AS         | Количество доступных секунд<br>(секунд готовности)                                                                          | $AS = ET - UAS$          | секунда  |                                                                                                  |
| %AS        | Процент секунд готовности с<br>начала тестирования                                                                          | $\frac{AS}{ET} * 100\%$  | %        |                                                                                                  |

Таблица 7.4: Описание параметров рекомендации G.826 (продолжение)

#### 7.6.2 Задержка распространения

Для измерения задержки распространения сигнала в передаваемую последовательность вставляется метка, а затем производится вычисление разницы между моментом отправки метки и моментом ее регистрации. Передаваемая последовательность устанавливается тестером автоматически.

Перед началом измерений необходимо:

- 1. В меню Линейный интерфейс  $\Rightarrow$  Скорость тест. установить одинаковую скорость тестирования для приемного и передающего портов (количество ВИ на прием и передачу должно быть одинаковым);
- 2. Остановить или приостановить (пауза) все текущие измерения;
- 3. Остановить вставку ошибок или генерацию аварий.

Для начала/остановки измерений используется клавиша **F1** .

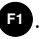

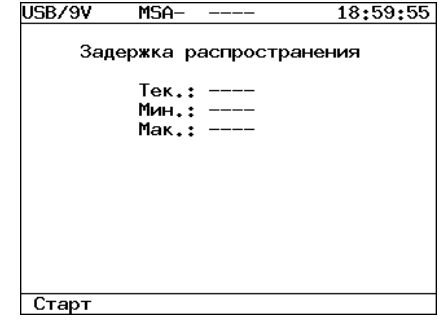

Рис. 7.15: Меню «Задержка распространения»

В результате измерений на экран выводятся следующие значения:

Тек.: текущее значение задержки распространения сигнала

Мин.: минимальное значение, зарегистрированное за время измерения

Мак.: максимальное значение, зарегистрированное за время измерения

#### 7.6.3 Графические отчеты

Разделы «Диаграммы событий» и «Хронограммы аварий» позволяют отображать полученные результаты измерений в графической форме.

Горизонтальная ось — шкала времени измерений. Начальная точка оси соотносится с временем начала измерений и далее градуируется в соответствии с выбранным масштабом — 1, 5, 15, 30 минут или 1 час.

В левом и правом верхних углах выводится время начала и окончания отображаемого периода измерений соответственно.

Для построения и просмотра графических отчетов необходимо:

- 1. В меню «Измерения»  $\Rightarrow$  «G.821/G.826/M.2100» активируйте измерения, нажав клавишу **F1** . В строке статуса должен появиться индикатор режима измерений «М».
- 2. Перейдите к интересующему разделу графических отчетов (меню «Измерения» ⇒ «Диаграммы событий» или «Измерения» ⇒ «Хронограммы аварий»).
- 3. Выберите масштаб шкалы времени измерений:
	- в меню «Диаграммы событий» нажмите клавишу **M2** для перехода в режим изменения масштаба шкалы времени. Для изменения масштаба используйте функциональные клавиши прибора. Выбрав необходимое значение, повторно нажмите клавишу **M2** для возврата в режим выбора типа отображаемого события.
	- «Хронограммы аварий» для изменения масштаба временной шкалы используйте функциональные клавиши прибора.

#### 7.6.3.1 Диаграммы событий

Диаграммы предоставляют информацию о распределении событий, наблюдаемых в течение периода измерений.

Горизонтальная ось — шкала времени измерений. Начальная точка временной шкалы соотносится с временем начала измерений и далее градуируется в соответствии с выбранным масштабом  $-1$ , 5, 15, 30 минут или 1 час. Вертикальная ось градуируется логарифмически и определяет значения соответствующих параметров.

При обнаружении события заданного типа на диаграмме появится столбец, высота которого будет увеличиваться при обнаружении событий этого типа в течение минуты наблюдений.

В левом и правом верхних углах выводится время начала и окончания отображаемого периода измерений соответственно.

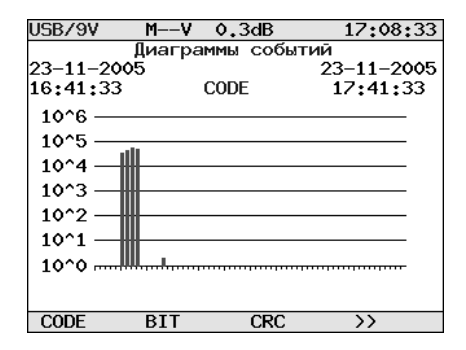

Рис. 7.16: Диаграммы событий

Для просмотра диаграмм событий:

- 1. Выбор типа события осуществляется с помощью функциональных клавиш **П. Р. В** и **П.**
- 2. Для переключения между режимами выбора типа события/масштаба временной шкалы используйте клавишу **M2** . По умолчанию отображаются типы событий.
- 3. Для прокрутки хронограммы вдоль горизонтальной оси используйте кнопки  $\bigcirc$  и $\bigcirc$ .

#### 7.6.3.2 Хронограммы аварий

Хронограмма графически показывает наличие или отсутствие ошибок сети для каждого подключенного интерфейса E1. Регистрируемые аварии перечислены слева вдоль вертикальной оси графа. Горизонтальная ось шкала времени измерений. Начальная точка временной шкалы соотносится с временем начала измерений и далее градуируется в соответствии с выбранным масштабом — 1, 5, 15, 30 минут или 1 час.

Если в течение измерения обнаружена авария, на оси соответствующей аварии этого типа появится столбец, показывающий наличие аварии. Высота столбца не изменяется, поскольку он только демонстрирует обнаружение события. Один столбец соответствует минуте наблюдений.

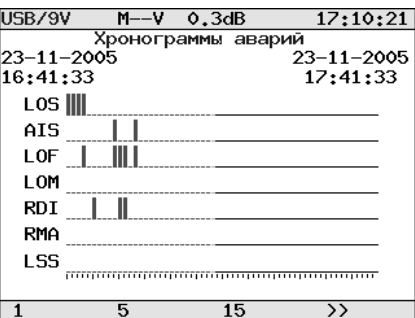

Рис. 7.17: Хронограммы аварий

- 1. Активируйте приложение «Хронограммы аварий»
- 2. Выберите масштаб временной шкалы с помощью функциональных клавиш.
- 3. Для прокрутки хронограммы вдоль горизонтальной оси используйте кнопки • и ...

# 7.7 Просмотр данных

Меню Просмотр данных предоставляет возможность просмотра содержимого цикла, слов CAS/MFAS, а также слов FAS/NFAS. Вид экрана показан на рисунк[е7.18.](#page-48-0)

<span id="page-48-0"></span>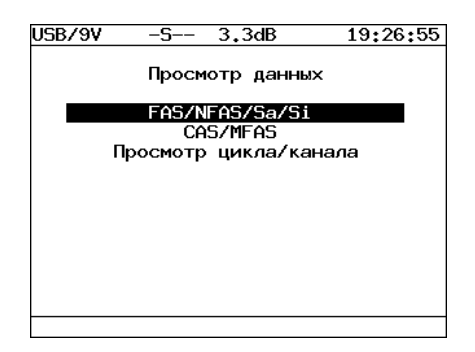

Рис. 7.18: Меню «Просмотр данных»

## 7.7.1 Просмотр FAS/NFAS

Меню FAS/NFAS предоставляет возможность просмотра содержимого слов FAS/NFAS на протяжении последних 16 циклов. Для начала/остановки обновления данных используйте клавишу **F1** . Для переключения между

экранами просмотра содержимого FAS/NFAS и S-битов — клавишу **F2** . Вид экрана показан на рисунке [7.19.](#page-49-0)

| USB/9V    | $-S-$                  | 3.3dB | 19:19:22<br>-           | USB/9V | $-S-$<br>3.3dB    | 19:19:51             |
|-----------|------------------------|-------|-------------------------|--------|-------------------|----------------------|
| <b>FR</b> | <b>FAS</b><br>12345678 | FR.   | <b>NFAS</b><br>12345678 |        | Sa/Si             |                      |
|           | c0011011               |       | mlasssss                |        | Прием<br>12345678 | Передача<br>12345678 |
| ٥٥        | 10011011               | 01    | 01000000                |        |                   |                      |
| 02        | 10011011               | 03    | 01000000                | Si     | 00111011          | >00000000<           |
| 04        | 00011011               | 05    | 11000000                | Sa4    | 00000000          | 00000000             |
| 06        | 10011011               | 07    | 01000000                | Sa5    | 00000000          | 00000000             |
| 08        | 10011011               | 09    | 11000000                | Sa6    | 00000000          | 00000000             |
| 10        | 10011011               | 11    | 11000000                | Sa7    | 00000000          | 00000000             |
| 12        | 00011011               | 13    | 11000000                | Sa8    | 00000000          | 00000000             |
| 14        | 10011011               | 15    | 11000000                |        |                   |                      |
| Пауза     | Sa/Si                  |       |                         | Пацза  | <b>FAS/NFAS</b>   |                      |

<span id="page-49-0"></span>Рис. 7.19: Меню «FAS/NFAS»

#### 7.7.2 Просмотр CAS/MFAS

Меню CAS/MFAS предоставляет возможность просмотра содержимого слов CAS/MFAS на протяжении последних 16 циклов. Для начала/остановки обновления данных используйте клавишу **F1** , для переключения между экранами просмотра — клавишу **F2** .

| USB/9V                                              | $-S-$                                                                                        | $-0.2dB$                           | 15:06:42                                                                                     | USB/9V                     |                                                      | $-S-$                                                                                        | 3.3dB        | - | 19:25:15                                                                                       |
|-----------------------------------------------------|----------------------------------------------------------------------------------------------|------------------------------------|----------------------------------------------------------------------------------------------|----------------------------|------------------------------------------------------|----------------------------------------------------------------------------------------------|--------------|---|------------------------------------------------------------------------------------------------|
| FR                                                  | 12345678<br>0000xuxx                                                                         | Просмотр MFAS<br>FR.               | 12345678<br>ABCDabcd                                                                         |                            |                                                      | Прием<br>ABCDabcd                                                                            | Просмотр CAS |   | Передача<br>ABCDabcd                                                                           |
| ٥<br>$\mathcal{P}$<br>4<br>6<br>8<br>10<br>12<br>14 | 00001011<br>00010001<br>00010001<br>00010001<br>00010001<br>00010001<br>00010001<br>00010001 | 3<br>5<br>7<br>9<br>11<br>13<br>15 | 00010001<br>00010001<br>00010001<br>00010001<br>00010001<br>00010001<br>00010001<br>00010001 | ٥<br>2<br>3<br>4<br>5<br>6 | 1/16<br>2/17<br>3/18<br>4/19<br>5/20<br>6/21<br>7122 | 00001011<br>00010001<br>00010001<br>00010001<br>00010001<br>00010001<br>00010001<br>00010001 |              |   | >00001011<<br>00010001<br>00010001<br>00010001<br>00010001<br>00010001<br>00010001<br>00010001 |
| Пауза                                               | <b>CAS</b>                                                                                   |                                    |                                                                                              | Пауза                      |                                                      | <b>MFAS</b>                                                                                  |              |   |                                                                                                |

Рис. 7.20: Меню «CAS/MFAS»

#### 7.7.3 Просмотр цикла/канала

Меню Просмотр цикла/канала предоставляет возможность просмотра содержимого циклов. Для пролистывания страниц содержимого цикла используйте клавиши  $\bigtriangleup$  (страница вверх) и  $\bigtriangledown$  (страница вниз). При нажатии клавиши **F1** обновление данных прекращается. Вид экрана показан на рисунке [7.21.](#page-50-0)

| USB/9V |                | $-S$ ——<br>3.3dB      |     | 19:26:11         |
|--------|----------------|-----------------------|-----|------------------|
|        |                | Просмотр цикла/канала |     |                  |
|        | ΤS             | <b>BINARY</b>         | HFX | ASCTT            |
|        | Ô              | 10011011              | 9Β  | $\left( \right)$ |
|        | $\mathbf{1}$   | 11001000              | C8  | (x)              |
|        | $\mathbf{2}$   | 11010110              | D6. | (x)              |
|        | 3              | 00000000              | ٥٥  |                  |
|        | $\overline{4}$ | 00000000              | ٥٥  |                  |
|        | 5              | 10110010              | B2  | (2)              |
|        | 6.             | 00000000              | ٥٥  |                  |
|        | 7              | 11110111              | F7  | (B)              |
| Hauзa  |                |                       |     |                  |

<span id="page-50-0"></span>Рис. 7.21: Меню «Просмотр цикла/канала»

# 7.8 Вставка ошибок

Меню Вставка ошибок предоставляет возможность вставки различных видов ошибок, а также производить генерацию аварий различных типов. Вид экрана показан на рисунке [7.22.](#page-50-1)

<span id="page-50-1"></span>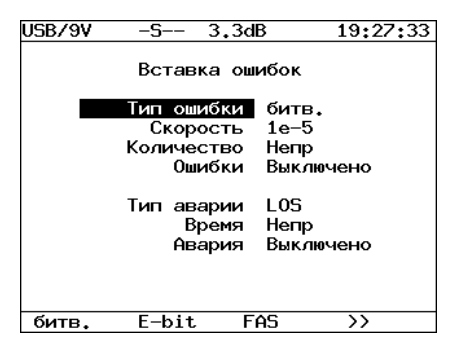

Рис. 7.22: Меню «Вставка ошибок»

#### 7.8.1 Тип ошибки

Это поле позволяет выбрать тип ошибок из следующего списка:

- битв.: генерация битовых ошибок; E-bit: генерация битовых ошибок в ПСП; FAS: генерация ошибок в слове FAS; MFAS: генерация ошибок в слове MFAS; CRC: генерация CRC ошибок;
- REBE: генерация REBE ошибок.

#### 7.8.2 Скорость

Поле Скорость позволяет выбрать скорость вставки ошибок из следующего списка:  $10^{-1}$ ;  $10^{-2}$ ;  $10^{-3}$ ;  $10^{-4}$ ;  $10^{-5}$ ;  $10^{-6}$ ;  $10^{-7}$ .

#### 7.8.3 Количество

Поле Кол-во позволяет выбрать количество ошибок для вставки из следующего списка: Непр — непрерывная вставка ошибок; 1; 10; 100; 500; 1000; 5000.

#### 7.8.4 Старт/стоп вставки ошибок

Поле Ошибки позволяет управлять процессом вставки ошибок.

#### 7.8.5 Тип аварии

Поле Тип аварии позволяет выбрать тип аварии из следующего списка:

- LOS: пропадание сигнала;
- AIS: сигнал индикации аварийного состояния. Передатчик передает все единицы;
- LOF: авария цикловой синхронизации. Пропадание синхросигнала FAS;
- LOM: авария сверхцикловой синхронизации в 16-ом ВИ (пропадание сверхциклового синхросигнала MFAS (рек. G.704 ITU-T, п. 5.1.3.2), все биты равны 1 в 16-ом ВИ, все биты равны 0 в 16-ом ВИ);
- RDI: (АДС-авария дальней станции (рек. G.706 ITU-T)) тестер передаёт 1 в каждом третьем бите каждого цикла 0 временного интервала, который не содержит сигнала цикловой синхронизации. Аварийный сигнал FAS DISTANT может передаваться только с РСМ-31 и РСМ-30;
- RMA: (АСЦДС-авария сверхцикла дальней станции (рекомендация G.732 ITU-T)) Для этого аварийного сигнала, анализатор передаёт 1 в каждом шестом бите каждого временного интервала 16 в нулевом цикле. Аварийный сигнал FAS DISTANT может передаваться только с РСМ-30;
- LSS: потеря синхронизации с принимаемой тестовой последовательностью.

#### 7.8.6 Время

Поле Время позволяет выбрать длительность генерации аварии из следующего списка:

0.1: 0.1с;

0.5:  $0.5 \text{ c}$ ; 1:  $1 \text{ c};$  $2: 2c:$ 5: 5 с; Непр: непрерывная генерация.

#### 7.8.7 Старт/стоп генерации аварий

Поле Авария позволяет управлять процессом генерации аварий.

# 7.9 Конфигурация

Пункт меню Конфигурация предоставляет возможность конфигурирования параметров основных настроек, настроек линейной части, последовательного порта, калибровки.

Для доступа к экрану Конфигурация, нажмите клавишу (երորի), переместите курсор на пункт Конфигурация и нажмите клавишу **Enter** , после чего на дисплее появится меню, показанное на рисунке [7.23.](#page-52-0)

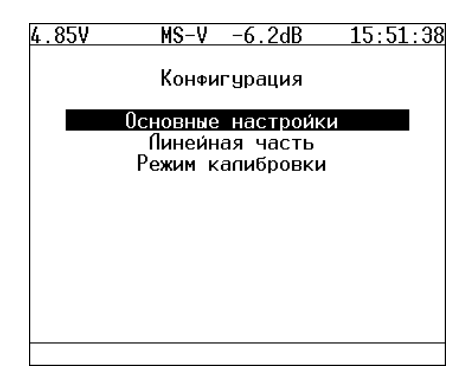

<span id="page-52-0"></span>Рис. 7.23: Меню «Конфигурация»

Для получения номера версии программного обеспечения нажмите клавишу **M1** 

#### 7.9.1 Основные настройки

При выборе пункта Основные настройки открывается меню, показанное на рисунке [7.24.](#page-53-0)

<span id="page-53-0"></span>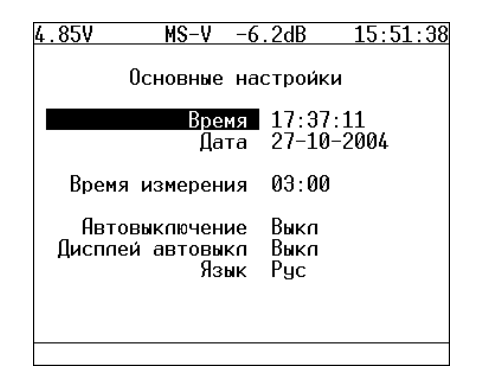

Рис. 7.24: Меню «Основные настройки»

В данном меню выполняется настройка следующих параметров:

- текущее время;
- текущая дата;
- время измерения, позволяющее автоматически прекращать измерения по истечении указанного промежутка времени. Для отключения данной функции установите время измерения равным 00:00;
- критерии автоматического отключения тестера:
	- Выкл ( **F1** ) функция самовыключения деактивирована;
	- Тип 1 ( **F2** ) тестер отключается в случае 10 минутного отсутствия нажатия на клавиши, отсутствии измерений и отсутствии отправки тестовой последовательности или генерации аварий;
	- Тип 2 ( **F3** ) тестер отключается в случае 10 минутного отсутствия нажатия на клавиши и отсутствии измерений;
	- Тип 3 ( **F4** ) тестер отключается в случае 10 минутного отсутствия нажатия на клавиши.
- дисплей автовыкл. функция самовыключения дисплея;
- язык изменение языка интерфейса.

#### 7.9.2 Линейная часть

При выборе пункта Линейная часть открывается меню, показанное на рисунке [7.25.](#page-54-0)

<span id="page-54-0"></span>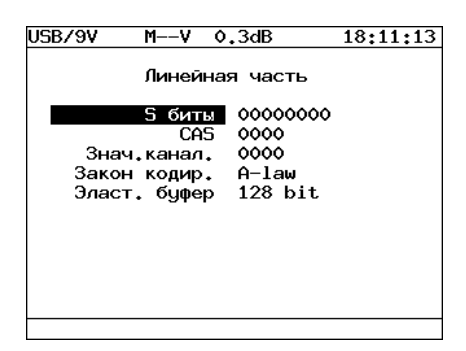

Рис. 7.25: Меню «Линейная часть»

- S биты: поле предназначено для хранения S битов, вставляемых в слова NFAS.
- СAS: поле предназначено для хранения СAS тетрады, вставляемой в соответствующие каналам поля СAS битов.
- Знач. канал.: поле предназначено для хранения содержимого кода молчания, вставляемого во все свободные от передачи информации ВИ.
- Закон кодир.: поле предназначено для установки закона компандирования звуковых данных  $(A$ -law или  $u$ -law).
- Эласт. буфер: поле предназначено для установки размера эластичного буфера, который применяется при измерении параметров Clock Slip: CLSLIP+ и CLSLIP−.

Запись в эластичный буфер производится с частотой сигнала, поступающего на порт Sync, а чтение — с частотой сигнала, поступающего на порт Rx. При переполнении эластичного буфера прибор регистрирует отрицательное проскальзывание CLSLIP−; при опустошении буфера — положительное проскальзывание CLSLIP+. Если параметр «Эласт. буфер» установлен в значение «Выкл», измерение параметров CLSLIP+ и CLSLIP- не производится.

## 7.10 Форма импульса

Это опциональное[3](#page-54-1) меню предоставляет возможность отображения и анализа формы линейных импульсов G.703 2Мбит/с относительно стандартного шаблона формы импульса.

Шаблон импульса, отображаемый на экране, представляет собой упрощенную версию шаблона G.703, изображенного на рисунке [7.26.](#page-55-0)

<span id="page-54-1"></span> $3B$  базовую конфигурацию не входит. Доступно только при дополнительном заказе опции.

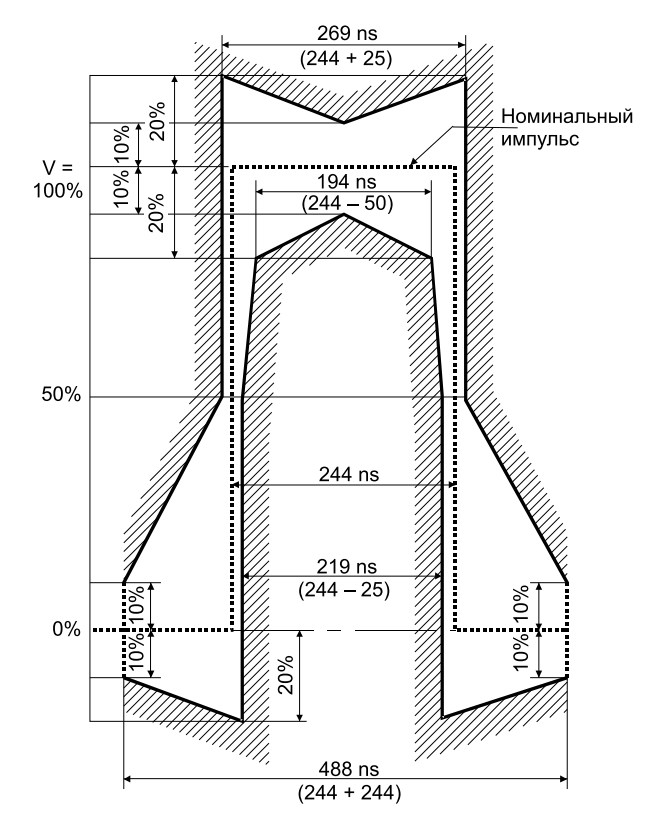

<span id="page-55-0"></span>Рис. 7.26: Шаблон импульса G.703 (2048 кбит/с)

## 7.10.1 Порядок работы

- 1. Включить питание тестера кнопкой  $\begin{pmatrix} \circ n \\ \circ f \end{pmatrix}$ .
- 2. Подключить к гнездам тестера измерительный кабель  $\#1$ .

## Предупреждение:

Хотя входное сопротивление тестера в режиме «Монитор» по входу Rx превышает 4 кОм, использование кабеля #1 или #2, например, для контроля формы импульса, может привести к нарушению нормальной работы тракта при случайном включении режима «Терминал» (параллельное подключение к тракту дополнительной нагрузки 120 Ом — ослабление сигнала на 3.5дБ и рассогласование для длинной линии).

## Примечание:

Для исключения случайных нарушений работы тракта и приблизи-

тельной оценки формы линейного сигнала можно подключаться к тракту параллельно через гнезда мониторинга кросса (со встроенными резисторами 430 Ом). При этом из-за паразитных реактивных составляющих разделительного трансформатора тестера будет наблюдаться сигнал с увеличенными по длительности фронтами и хвостами импульсов.

- 3. В меню «Линейный интерфейс» включить режим «Терминал» при оконечном подключении тестера к выходу контролируемого тракта (нагрузка 120 Ом) или режим «Монитор» при параллельном подключении к контролируемому тракту (высокое входное сопротивление).
- 4. Подключить измерительный кабель к проверяемому тракту.

### 7.10.2 Контроль формы импульса

На дисплее отображается одиночный импульс сформированный стробоскопическим методом из нескольких импульсов линейного сигнала. Полоса пропускания осциллографа в этом режиме 0.01. . . 110 МГц.

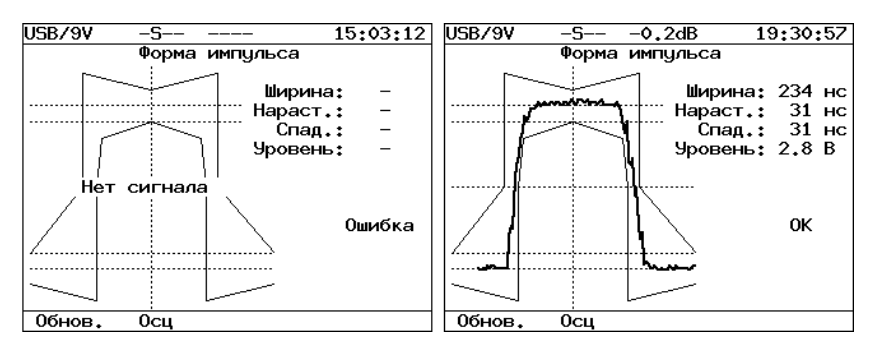

Рис. 7.27: Отображение формы импульса

Для обновления информации на экране нажмите **F1** .

Программа автоматически помещает импульс в шаблон G.703 путем сдвига импульса по оси времени и масштабирования по амплитуде.

Из-за особенностей алгоритма измерения, форма изображенного на дисплее импульса может отличаться от реальной (многочисленные узкие выбросы на осциллограме) по одной из следующих причин:

- амплитуда сигнала превышает  $\pm 5B$  (переполнение);
- имеет место джиттер линейного сигнала;
- регулярный линейный сигнал (например, в большинстве временных интервалов передается все время 0).

Для выяснения причины искажений можно посмотреть осциллограмму контролируемого сигнала и содержимое потока в режиме «Просмотр данных/Просмотр цикла». В случае регулярного сигнала изменить заполнение временных интервалов или подать в канал сигнал AIS. Для просмотра осциллограммы нажмите **F2** .

#### 7.10.3 Просмотр осциллограмм

На дисплее отображается однократная выборка линейного сигнала за интервал 4 мкс. Полоса пропускания в этом режиме 0.01. . . 10МГц. Если амплитуда сигнала превышает ±4В, на осциллорамме могут наблюдаться острые пики (переполнение). Синхронизация осуществляется от нарастающего фронта импульса. Пример осциллограммы показан на рисунке [7.28](#page-57-0) (шаг горизонтальных линий сетки — 250 нс, шаг вертикальных линий сетки указан в левом верхнем углу экрана).

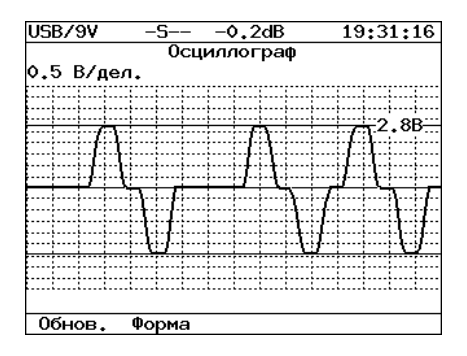

<span id="page-57-0"></span>Рис. 7.28: Отображение осциллоргаммы

Для обновления информации на экране нажмите **F1** . Для перехода в режим контроля формы импульса нажмите **F2** . Для усиления сигнала на 6 или 12 дБ нажмите **F4** .

# 7.11 Джиттер

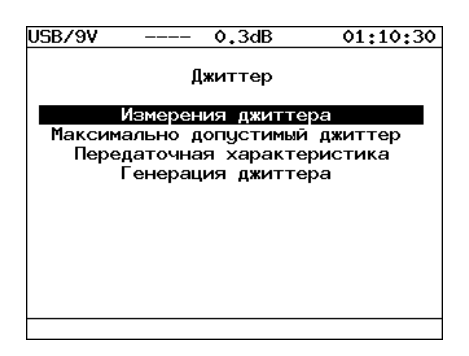

Рис. 7.29: Меню «Джиттер»

Это опциональное[4](#page-58-0) меню предоставляет доступ к следующим функциям обработки фазового дрожания (джиттера):

Измерения джиттера: измерение и анализ фазового дрожания в принимаемом сигнале.

Максимально допустимый джиттер: измерение максимально допустимого джиттера (MTJ) в соответствии с рекомендацией ITU-T G.823.

Передаточная характеристика: измерение характеристики JTF.

Генерация джиттера: генерация гармонического джиттера заданой пользователем частоты и уровня.

## 7.11.1 Измерения джиттера

Меню Измерения джиттера предоставляет возможность измерения и анализа фазового дрожания в принимаемом сигнале.

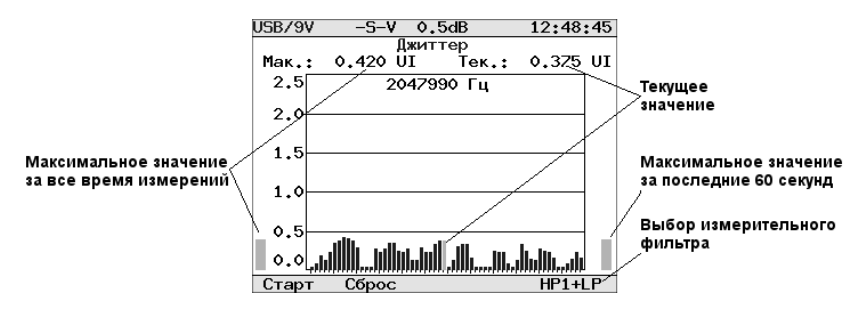

<span id="page-58-1"></span>Рис. 7.30: Меню «Измерения джиттера»

<span id="page-58-0"></span><sup>4</sup>В базовую конфигурацию не входит. Доступно только при дополнительном заказе опции.

На рис. [7.30](#page-58-1) приведен пример измерений (шаг горизонтальных линий сетки  $-0.5$ UIpp).

Для начала измерений нажмите **F1** .

Для очистки экрана нажмите **F2** .

Для выбора измерительного фильтра HP1+LP (20Гц. . . 100кГц) или HP2+LP (18кГц. . . 100кГц) нажмите **F4** .

### 7.11.2 Максимально допустимый джиттер

Методика измерения максимально допустимого джиттера (MTJ, рекомендация ITU-T G.823) заключается в определении для каждой частоты наибольшей амплитуды джиттера, при которой суммарное количество секунд с ошибками в принимаемой ПСП не превышает двух.

## Необходимые условия измерений:

- 1. Наличие синхронизации с ПСП (отсутствие сигнала аварии LSS).
- 2. Так как в передаваемый поток вносится большой джиттер, все текущие измерения должны быть остановлены или приостановлены (пауза).

Для начала/остановки измерений используйте клавишу **F1** .

В результате измерений на экране прибора будет построена диаграмма характеристики MTJ. Горизонтальная ось диаграммы соответствует диапазону частот  $20\Gamma$ ц. .  $100\text{k}\Gamma$ ц, вертикальная ось — амплитуде генерируемого джиттера.

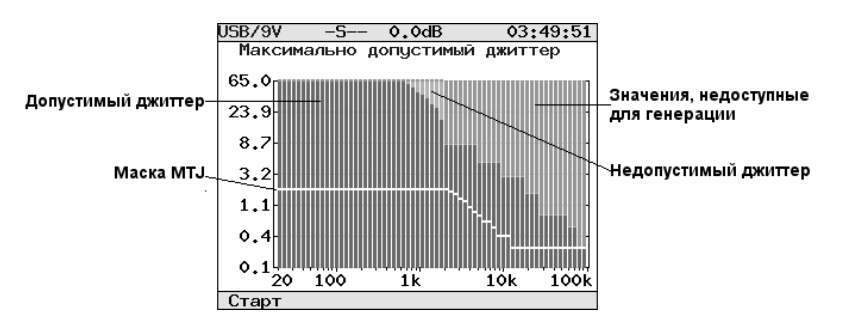

Рис. 7.31: Максимально допустимый джиттер

Цвета на полученной диаграмме соответствуют следующим характеристикам:

Белый: белой линией обозначен шаблон MTJ по рекомендации G.823.

Зеленый: диапазон допустимого джиттера для тестируемого тракта.

Красный: диапазон недопустимых значений фазового дрожания для тестируемого тракта.

Фиолетовый: диапазон значений, недоступных для генерации прибором.

#### 7.11.3 Передаточная характеристика

При измерении передаточной характеристики джиттера (JTF) в канал вводится джиттер в соответствии с маской MTJ (рекомендация ITU-T G.823, Figure G.823/13), а затем измеряется значение джиттера во входном сигнале. Расчет JTF производится по формуле:

$$
JTF(f_i) = 20 \lg \frac{J_{out}(f_i) - J_{intr}(f_i)}{J_{in}(f_i)}
$$

Для увеличения точности результата перед началом измерений необходимо выполнить калибровку.

Примечание: Для проведения калибровки прибор должен работать в режиме «сам на себя». Для этого необходимо замкнуть между собой приемный  $(Rx)$  и передающий  $(Tx)$  порты.

Калибровка должна проводиться в следующих случаях:

- Изменение типа ПСП;
- Изменение типа цикловой структуры (ИКМ-30, ИКМ-31, неструктурированный поток).

Результат калибровки приведен на рисунке [7.32.](#page-60-0)

<span id="page-60-0"></span>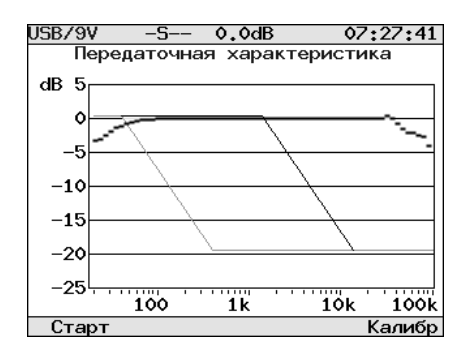

Рис. 7.32: Результат калибровки передаточной характеристики

#### 7.11.4 Генерация джиттера

В передаваемый тестером сигнал вносится гармонический джиттер заданной частоты и уровня («peak-to-peak»). Генерация джиттера производится в соответствии с рекомендацией ITU-T O.171.

При генерации джиттера должна использоваться внутренняя синхронизация. Поэтому перед началом генерации убедитесь, что параметр Синхронизация в меню Линейный интерфейс установлен в значение Внутр.

При установке параметров генерируемого джиттера используются следующие клавиши:

- **F2** уменьшение текущего установленного значения
- **F3** увеличение текущего установленного значения
- **F4** задание шага изменения параметра

Для начала/остановки процесса генерации используйте клавишу **F1** .

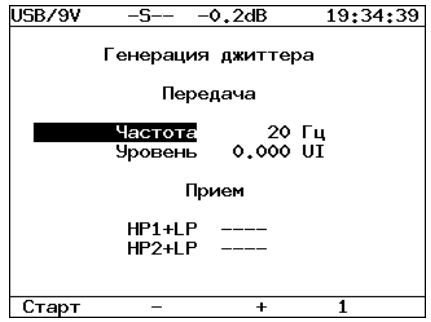

Рис. 7.33: Меню «Генерация джиттера»

В окне «Генерация джиттера» отображаются следующие параметры:

- Передача установка параметров генерируемого джиттера: Частота: частота передаваемого джиттера  $(20\Gamma\mu\ldots100\kappa\Gamma\mu)$ Уровень: максимальная амплитуда джиттера (в UIpp)
- Прием вывод текущего значения джиттера в принимаемом сигнале.

# 8. Возможные неисправности и их устранение

<span id="page-62-0"></span>Возможные неисправности и методы их устранения приведены в таблице [8.1.](#page-62-0)

| Характерные<br>признаки<br>неисправности                                           | Возможная<br>неисправность                                           | Метод устранения                                                                    |
|------------------------------------------------------------------------------------|----------------------------------------------------------------------|-------------------------------------------------------------------------------------|
| Некорректное системное<br>время                                                    | Была нажата кнопка<br>$R$ ESET»                                      | Установить системное время<br>через меню<br>«Конфигурация»⇒<br>«Основные настройки» |
| Прибор не включается                                                               | Разряжена аккумуля-<br>торная батарея                                | Включить внешний источник<br>питания, зарядить батарею                              |
| Не происходит заряд<br>батарей от внешнего<br>блока питания                        | Неисправен блок пита-<br>ния, обрыв в штекере,<br>повреждена батарея | Проверить или заменить блок<br>питания, заменить батарею                            |
| Время работы тестера от<br>полностью заряженной<br>батареи менее 4 часов           | Батарея выработала<br>свой ресурс                                    | Заменить батарею                                                                    |
| Сигнал LOS при подклю-<br>ченных к тракту прово-<br>дах                            | Длинная линия                                                        | Включить<br>«Длинная<br>режим<br>линия»                                             |
| LSS при настроенной<br>тестовой<br>последовательности                              | Временные интервалы<br>на приеме и передаче<br>не совпадают          | Установить одинаковые<br>интервалы                                                  |
| Ошибки при проверке<br>прибора «сам на себя»                                       | Установлена<br>синхро-<br>низация от принимае-<br>мого потока        | Установить режим внутренней<br>синхронизации                                        |
| При подключении к<br>интерфейсу USB не<br>определяется наличие<br>нового СОМ-порта | В системе не установ-<br>лен драйвер для Vir-<br>tual COM Port       | Скачать и установить драйвер<br>(см. раздел В.1.1)                                  |

Таблица 8.1: Возможные неисправности

# 9. Методика поверки

Настоящий раздел устанавливает методы и средства калибровки на тестер Беркут-Е1. Рекомендуемая периодичность калибровки — 1 раз в год.

# 9.1 Операции и средства калибровки

<span id="page-63-0"></span>При проведении калибровки должны производиться операции и применяться средства измерительной техники, указанные в таблице [9.1.](#page-63-0)

| Наименование операций,<br>производимых при<br>калибровке                                                                                                    | Номер<br>пункта    | Калибруемые<br>отметки                             | Допускаемые<br>значения<br>погрешностей<br>или<br>предельные<br>значения ха-<br>рактеристик | <b>CUT</b>                                          |  |  |  |  |
|----------------------------------------------------------------------------------------------------|--------------------|----------------------------------------------------|---------------------------------------------------------------------------------------------|-----------------------------------------------------|--|--|--|--|
| Внешний осмотр                                                                                                    | 9.4.1              |                                                    |                                                                                             |                                                     |  |  |  |  |
| Опробование                                                                                                    | 9.4.2              |                                                    |                                                                                             |                                                     |  |  |  |  |
| Определение метрологических характеристик:                                                                                                    |                    |                                                    |                                                                                             |                                                     |  |  |  |  |
| Определение номинальной<br>скорости передачи и пределов<br>измерения тактовой частоты, Гц                                                                                                    | 9.4.3.1            | 2048000;<br>2042000;<br>2054000                    | $+6$                                                                                        | $43-57$                                             |  |  |  |  |
| Определение параметров одиноч-<br>ного импульса на выходе 2048<br>кбит/с:<br>$-$ амплитуда импульса, B;<br>- ширина импульса на уровне по-<br>ловины амплитуды, нс;<br>- отношение амплитуды<br>отрицательного и положительного<br>импульса | 9.4.3.2            | параметры им-<br>пульса на выхо-<br>де 2048 кбит/с | $2.7 - 3.3$<br>$219 - 296$<br>$0.95 - 1.05$                                                 | $C1-114/1$                                          |  |  |  |  |
| Определение безошибочной работы<br>тестера при приеме линейного сиг-<br>нала с затуханием от 0 до 36 дБ<br>Определение скорости передачи<br>при синхронизации от внешнего<br>источника, бит/с                                               | 9.4.3.3<br>9.4.3.4 | 2048000                                            | $+6$                                                                                        | M.H<br>2048/<br>1024<br>$\Gamma$ 3-112/1<br>$43-57$ |  |  |  |  |

Таблица 9.1: Применяемые средства измерительной техники

## Примечания:

- 1. Вместо указанных средств измерительной техники разрешается применять другие аналогичные измерительные тестеры, обеспечивающие измерения соответствующих параметров с требуемой точностью.
- 2. Средства измерительной техники должны быть исправны, поверены и иметь свидетельства (отметки в формулярах или паспортах) о поверке.

<span id="page-64-0"></span>Используемые технические характеристики средств измерительной техники приведены в таблице [9.2.](#page-64-0)

| Наименование<br>CИT             | Тип              | Основные технические характеристики<br>CИT                                                   |                                                                                                    |  |
|---------------------------------|------------------|----------------------------------------------------------------------------------------------|----------------------------------------------------------------------------------------------------|--|
|                                 |                  | Пределы измерения                                                                            | Погрешность                                                                                                    |  |
| Генератор сигналов              | $\Gamma$ 3-112/1 | $100\Gamma$ ц — $10M\Gamma$ ц                                                                | $\pm 0,5\%$                                                                                                    |  |
| Частотомер<br>электронносчётный | $43-57$          | $0,1\Gamma$ ц $-100$ М $\Gamma$ ц<br>$1$ мкс $-104c$                                         | $\pm \left(2 \cdot 10^{-8} + \frac{1}{f_{\text{\tiny{H3M}}}\cdot t_{\text{\tiny{C4}}}}\right)\%$<br>$\pm (2 \cdot 10^{-8} + \frac{T_{\text{max}}}{5})\%$ |  |
| Осциллограф<br>универсальный    | $C1-114/1$       | Амплитуда сигнала:<br>$10^{-2} - 160B$ ;<br>Временные интервалы:<br>$2 \cdot 10^{-8} - 0.8c$ | $\pm 5\%$                                                                                                    |  |
| Эквивалент<br>кабельной линии   | ИЛ-2048/<br>1024 | $0-36$ д $\rm{B}$                                                                            |                                                                                                    |  |

Таблица 9.2: Характеристики средств измерительной техники

# 9.2 Условия калибровки

Операция калибровки выполняется в нормальных условиях эксплуатации:

- температура окружающей среды  $(+20 \pm 5)$ °С;
- относительная влажность воздуха от 40 до 80 %, при температуре  $25^{\circ}$ C:
- атмосферное давление от 84 до 104,7 кПа (от 630 до 800 мм. рт. ст.);
- напряжение сети  $(220 \pm 4, 4)$  В, частотой  $(50 \pm 0, 5)$ Гц (при питании тестера от блока питания).

Внешние электрические и магнитные поля, а также вибрация и тряска, влияющие на работу тестера, должны отсутствовать.

# 9.3 Подготовка к калибровке

- 1. Работник калибровочной лаборатории должен изучить руководство по эксплуатации тестера, а также руководства по эксплуатации используемых средств измерительной техники.
- 2. Подготовка тестера к работе должна осуществляться согласно требованиям раздела 6 настоящего руководства по эксплуатации.

# 9.4 Проведение калибровки

### <span id="page-65-0"></span>9.4.1 Внешний осмотр

При проведении внешнего осмотра должно быть проверено:

- отсутствие механических повреждений;
- чистота гнёзд, разъёмов и клемм;
- состояние соединительных проводов, измерительного кабеля;
- маркировку тестера.

### <span id="page-65-1"></span>9.4.2 Опробование

Опробование калибруемого тестера производят в соответствии с требованиями разделов 6 и 7 настоящего руководства по эксплуатации для оценки обеспечения всех режимов измерения.

#### 9.4.3 Определение метрологических характеристик

### <span id="page-65-2"></span>9.4.3.1 Погрешность установки и пределы перестройки тактовой частоты

Погрешность установки тактовой частоты передачи цифрового сигнала измеряется с помощью частотомера в следующей последовательности:

1. С помощью меню «Линейный интерфейс» установить следующие режимы на передачу:

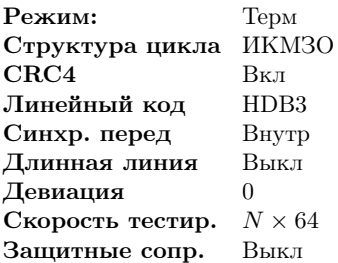

2. Войти в главное меню, нажав клавишу (main);

3. С помощью меню «Вставка ошибок» установить следующие режимы:

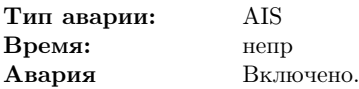

В строке статуса появляется индикатор генерации аварии (−−А−);

4. Выходной сигнал тестера с разъема Tx подать на вход частотомера. Результат измерения считают положительным, если измеренная частота равна  $(1024000 \pm 3)\Gamma$ ц.

Пределы перестройки тактовой частоты передачи цифрового сигнала измеряется с помощью частотомера в следующей последовательности:

- 1. Войти в главное меню, нажав клавишу (main);
- 2. С помощью меню «Линейный интерфейс» установить следующие режимы на передачу:

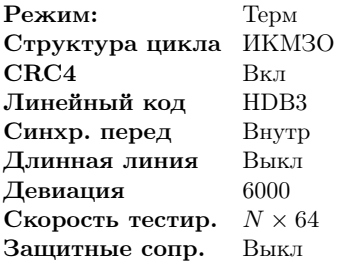

- 3. Войти в главное меню, нажав клавишу (main);
- 4. С помощью меню «Вставка ошибок» установить следующие режимы:

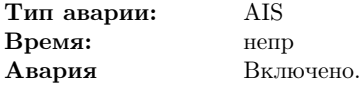

В строке статуса появляется индикатор генерации аварии (−−А−);

- 5. Выходной сигнал тестера с разъема Tx подать на вход частотомера. Результат измерения считают положительным, если измеренная частота равна  $(1027000 \pm 3)\Gamma$ ц.
- 6. Повторить измерение для значения девиации −6000 Гц. Полученый результат измерения считают положительным, если измеренная частота равна  $(1021000 \pm 3)\Gamma$ ц.

#### <span id="page-67-0"></span>9.4.3.2 Определение параметров выходных импульсов

Определение параметров выходных импульсов на выходе Tx осуществляется с помощью осциллографа в следующей последовательности:

1. С помощью меню «Линейный интерфейс» установить следующие режимы на передачу:

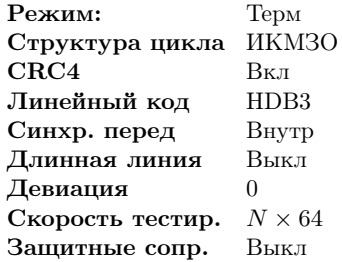

- 2. Войти в главное меню, нажав клавишу (main);
- 3. С помощью меню «Вставка ошибок» установить следующие режимы:

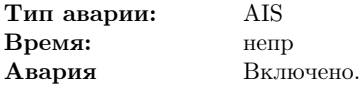

В строке статуса появляется индикатор генерации аварии (−−А−);

4. Выходной сигнал тестера с разъема Tx подать на вход осциллографа, предварительно нагрузив его пассивным сопротивлением 120 Ом.

Результаты калибровки считают удовлетворительными, если параметры одиночного импульса следующие:

- амплитуда импульса (2,7–3,3) В;
- ширина импульса на уровне половины амплитуды  $(219-269)$  нс;
- отношение амплитуды отрицательного и положительного импульса  $0,95-1,05.$

#### <span id="page-67-1"></span>9.4.3.3 Проверка работы тестера при приеме линейного сигнала

Определение безошибочной работы тестера при приеме линейного сигнала с затуханием 0 и 36дБ производится в двух режимах: с отключенным и с подключенным эквивалентом кабельной линии.

Эквивалент кабельной линии подключается между трактами приёма (Rx) и передачи (Tx). В режиме без эквивалента кабельной линии прием и передача соединяются. Все настройки и измерения для этих режимов производятся одинаково.

Порядок измерения следующий:

1. С помощью меню «Линейный интерфейс» установить следующие режимы:

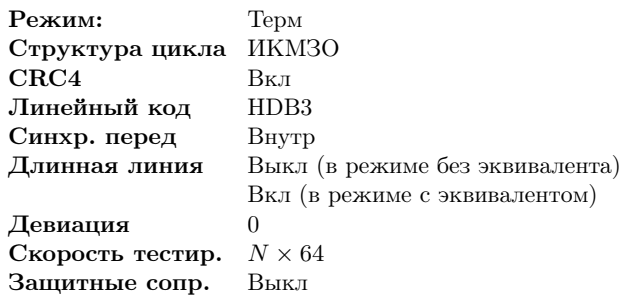

- 2. Выбрать пункт «Скорость тестир.» и нажав клавишу **Enter** перейти в меню «Выбор врем. интр». Выбрать все ВИ кроме 0 и 16 для передачи тестовой последовательности. Выбранные ВИ помечаются знаком «∗»;
- 3. Перейти в меню «Линейный интерфейс», нажав клавишу **F2** (OK);
- 4. Войти в главное меню, нажав клавишу (main);
- 5. В меню «Тестовая последовательность» установить:

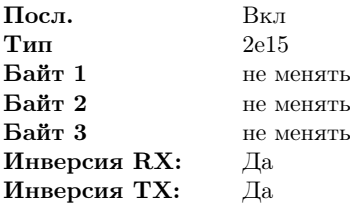

В строке статуса появляется индикатор генерации отправки последовательности (−S−−);

- 6. Войти в главное меню, нажав клавишу (main);
- 7. Войти в меню «Измерения» ⇒ «G.821/G.826/M.2100» и нажать клавишу **F1** (Старт).

В строке статуса появляется индикатор генерации отправки последовательности и измерения (MS−−).

При этом необходимо убедиться, что все индикаторы горят зеленым. Дождаться пока счетчик времени измерений ЕТ не покажет 00:01:00 (1 минута).

Результаты калибровки считают удовлетворительными, если:

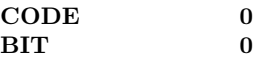

### <span id="page-69-0"></span>9.4.3.4 Проверка синхронизации при измерении тактовой частоты

Определение возможности синхронизации при измерении тактовой частоты при синхронизации от внешнего источника производится при помощи генератора и частотомера в следующей последовательности:

- 1. Выход генератора соединяется со входом частотомера и подается на разъем Sync, после чего генератор настраивается на частоту 1024000Гц, которая контролируется частотомером;
- 2. Войти в меню «Конфигурация» ⇒ «Режим калибровки».

Тестер признается годным, если отображаемая частота изменяется регулировкой генератора от  $(2048000 - 6)\Gamma$ ц до  $(2048000 + 6)\Gamma$ ц.

## 9.5 Оформление результатов калибровки

Результаты калибровки тестеров Беркут-Е1, удовлетворяющие требованиям настоящего раздела, вносятся в паспорт в виде отметки о калибровке, заверенной подписью работника калибровочной лаборатории и оттиском калибровочного клейма.

Тестеры, не удовлетворяющие требованиям настоящего раздела, в обращение не допускаются, и на них выдается извещение об их непригодности с записью в нем параметров, по которым тестеры не соответствуют техническим данным.

# 10. Транспортирование, хранение и обслуживание

# 10.1 Транспортирование и хранение

- 1. Тестер, упакованный в штатную тару, должен допускать транспортирование при температуре воздуха от минус 25 до плюс  $55^{\circ}$ С при относительной влажности воздуха  $95\%$  при температуре плюс  $25^{\circ}\text{C}$ (группа 3 по ГОСТ 22261) автомобильным транспортом (закрытым брезентом), в закрытых железнодорожных вагонах, герметичных отапливаемых отсеках самолетов и сухих трюмах судов. При транспортировании должны соблюдаться правила перевозки и крепления грузов, действующих на соответствующем виде транспорта.
- 2. При погрузке, транспортировании и разгрузке должны строго выполняться требования манипуляционных знаков и предупредительных надписей «Хрупкое, осторожно», «Верх», «Открывать здесь», «Беречь от влаги» согласно ГОСТ 14192 с целью обеспечения сохранности от механических повреждений, проникновения пыли и влаги.
- 3. Тестер должен храниться в отапливаемых складских помещениях в упаковке предприятия-изготовителя при температуре воздуха от 0 до плюс 40◦С, относительной влажности воздуха 80% при температуре плюс 35◦С (ГОСТ 22261). Срок хранения — не более 6 месяцев. По истечении срока необходимо перезарядить аккумулятор.
- 4. В помещениях для хранения тестера не должно быть паров кислот, щелочей и других агрессивных жидкостей, вызывающих коррозию металлов.
- 5. При транспортировании и хранении тестера необходимо соблюдать общие требования правил пожарной безопасности.

# 10.2 Техническое обслуживание

Техническое обслуживание тестера сводится к периодическому внешнему осмотру тестера, блока питания и шнуров с целью содержания в исправном и чистом состоянии.

# A. Справочные таблицы

# A.1 Структура цикла ИКМ-30

Таблица A.1: Структура цикла ИКМ-30

|  |  | $\vert$ TS0 $\vert$ TS1 $\vert$ TS2 $\vert$ $\vert$ TS15 $\vert$ | <b>TS16</b>                                                      |  | $ \text{TS}17 $ $ \text{TS}30 $ $\text{TS}31 $ |
|--|--|------------------------------------------------------------------|------------------------------------------------------------------|--|------------------------------------------------|
|  |  |                                                                  | FAS   Ch1   Ch2      Ch15   Сигнализация   Ch16      Ch29   Ch30 |  |                                                |

# A.2 Структура сверхцикла ИКМ-30

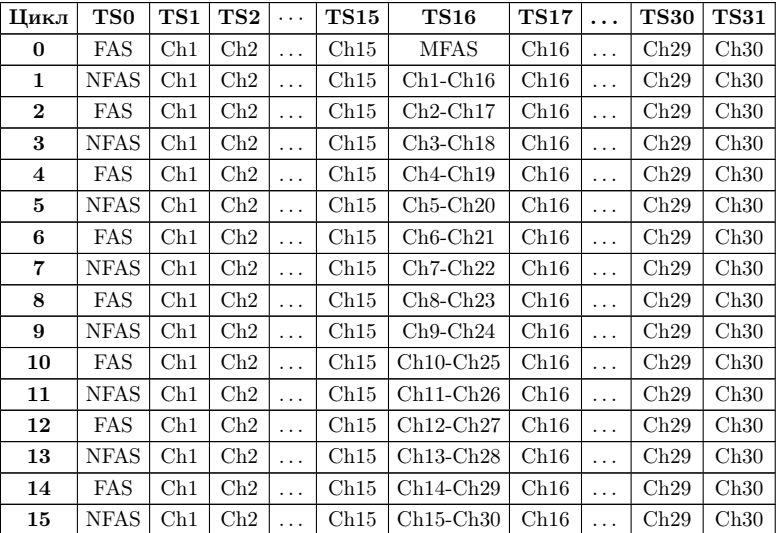

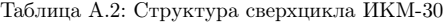
# A.3 Сигнализация по выделенному каналу

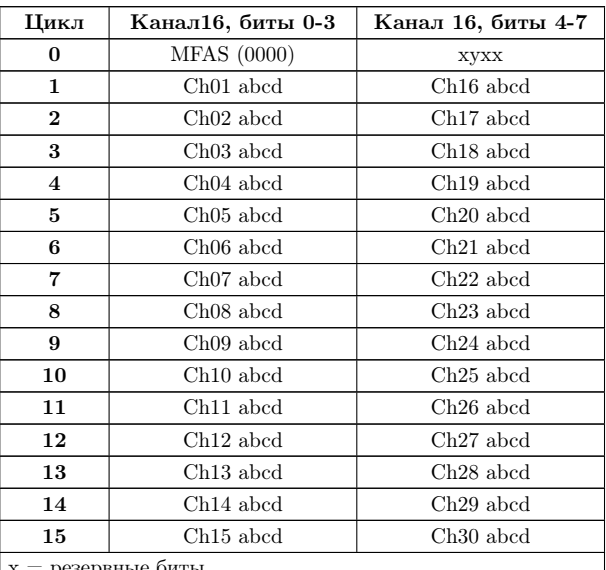

Таблица A.3: Сигнализация по выделенному каналу

= резервные биты

 $y =$ потеря сверхцикла

Примечание: abcd нельзя устанавливать в значение «0000», т.к. это приведет к нарушению сверхцикловой синхронизации.

# A.4 Коды сигнализации CAS

| Условие сигнализации в канале                                | 4-битный кол                                                   |              |  |
|--------------------------------------------------------------|----------------------------------------------------------------|--------------|--|
| Прямое направление<br>(исходящий к входящему)                | Обратное направление<br>(входящий к исходящему)                | сигнализации |  |
|                                                              |                                                                | 0000         |  |
| Trunk Offering (TKO)<br>(междугородный искатель)             | Manual Hold (ручное удержание)                                 | 0001         |  |
|                                                              |                                                                | 0010         |  |
| Circuit Seized (занятие канала)                              | Called-Subscriber Answer (CSA)<br>(ответ вызываемого абонента) | 0011         |  |
|                                                              |                                                                | 0100         |  |
| Earth (Sig System AC8) (земля<br>(система сигнализации AC8)) | Earth (Sig System AC8) (земля<br>(система сигнализации AC8))   | 0101         |  |
|                                                              |                                                                | 0110         |  |
|                                                              | Circuit Free (канал свободен)                                  | 0111         |  |
|                                                              |                                                                | 1000         |  |
|                                                              | Coin Fee Check (CFC) (контроль<br>тарифа)                      | 1001         |  |
|                                                              |                                                                | 1010         |  |
| Dial Break (пауза набора)                                    |                                                                | 1011         |  |
|                                                              |                                                                | 1100         |  |
| Disconnection (SSAC8)<br>(разъединение)                      | Disconnection (SSAC8)<br>(разъединение)                        | 1101         |  |
|                                                              |                                                                | 1110         |  |
| Circuit Idle (канал свободен)                                | Circuit Busy (канал занят)                                     | 1111         |  |

Таблица A.4: Коды сигнализации CAS

#### Примечание:

Цифры набора номера передаются с номинальной скоростью 10pps (pps — импульсов в секунду). Импульс — это последовательность (1011), применяемая обычно в течение 66.66мс, следом за которой последовательность (0011), применяемая обычно в течение 33.33мс. Межимпульсная последовательность (последовательность 0011) обычно составляет 250мс минимум.

#### Слово сверхцикловой синхронизации ИКМ-31  $A.5$

| Цикл                                                                            | Слово | Бит 1              | Бит 2          | Бит 3    | Бит 4        | Бит 5        | Бит 6          | Бит 7        | Бит 8        |
|---------------------------------------------------------------------------------|-------|--------------------|----------------|----------|--------------|--------------|----------------|--------------|--------------|
| $\mathbf{0}$                                                                    | FAS   | $S_{i1} - CRC_1$   | $\theta$       | $\Omega$ | $\mathbf{1}$ | $\mathbf{1}$ | $\theta$       | $\mathbf{1}$ | $\mathbf{1}$ |
| 1                                                                               | NFAS  | $S_{i2} - 0*$      | $\mathbf{1}$   | А        | $S_n$        | $S_n$        | $S_n$          | $S_n$        | $S_n$        |
| $\overline{2}$                                                                  | FAS   | $S_{i1} - CRC_2$   | $\theta$       | $\Omega$ | 1            | 1            | $\theta$       | 1            | 1            |
| 3                                                                               | NFAS  | $S_{i2} - 0*$      | $\mathbf{1}$   | A        | $S_n$        | $S_n$        | $S_n$          | $S_n$        | $S_n$        |
| 4                                                                               | FAS   | $S_{i1} - CRC_{3}$ | $\theta$       | $\Omega$ | 1            | $\mathbf{1}$ | $\theta$       | 1            | 1            |
| 5                                                                               | NFAS  | $S_{i2} - 1*$      | $\mathbf{1}$   | A        | $S_n$        | $S_n$        | $S_n$          | $S_n$        | $S_n$        |
| 6                                                                               | FAS   | $S_{i1} - CRC_4$   | $\theta$       | $\theta$ | 1            | $\mathbf{1}$ | $\theta$       | 1            | $\mathbf{1}$ |
| 7                                                                               | NFAS  | $S_{i2} - 0*$      | $\mathbf{1}$   | А        | $S_n$        | $S_n$        | $S_n$          | $S_n$        | $S_n$        |
| 8                                                                               | FAS   | $S_{i1} - CRC_1$   | $\theta$       | $\Omega$ | 1            | $\mathbf{1}$ | $\overline{0}$ | 1            | $\mathbf{1}$ |
| 9                                                                               | NFAS  | $S_{i2} - 1*$      | $\mathbf{1}$   | A        | $S_n$        | $S_n$        | $S_n$          | $S_n$        | $S_n$        |
| 10                                                                              | FAS   | $S_{i1} - CRC_2$   | $\theta$       | $\Omega$ | 1            | $\mathbf{1}$ | $\theta$       | 1            | $\mathbf{1}$ |
| 11                                                                              | NFAS  | $S_{i2} - 1*$      | $\mathbf{1}$   | A        | $S_n$        | $S_n$        | $S_n$          | $S_n$        | $S_n$        |
| 12                                                                              | FAS   | $S_{i1} - CRC_{3}$ | $\theta$       | $\theta$ | 1            | $\mathbf{1}$ | $\theta$       | $\mathbf{1}$ | $\mathbf{1}$ |
| 13                                                                              | NFAS  | $S_i 2$            | 1              | А        | $S_n$        | $S_n$        | $S_n$          | $S_n$        | $S_n$        |
| 14                                                                              | FAS   | $S_{i1} - CRC_4$   | $\overline{0}$ | $\Omega$ | $\mathbf{1}$ | $\mathbf{1}$ | $\theta$       | $\mathbf{1}$ | $\mathbf{1}$ |
| 15                                                                              | NFAS  | $S_{i2}$           | $\mathbf{1}$   | А        | $S_n$        | $S_n$        | $S_n$          | $S_n$        | $S_n$        |
| $CRC_1 - CRC_4 -$ Биты циклического контроля по избыточности.                   |       |                    |                |          |              |              |                |              |              |
| $S_n$ — Биты, зарезервированные для национального использования.                |       |                    |                |          |              |              |                |              |              |
| $S_{i1}$ и $S_{i2}$ — Биты, зарезервированные для международного использования. |       |                    |                |          |              |              |                |              |              |
| ∗<br>— Сверхцикловый синхросигнал CRC.                                          |       |                    |                |          |              |              |                |              |              |
| $A - M$ нликания аварийного сигнала на лальнем конце.                           |       |                    |                |          |              |              |                |              |              |

Таблица А.5: Структура слова сверхцикловой синхронизации ИКМ-31

# В. УДАЛЕННОЕ УПРАВЛЕНИЕ

Беркут-Е1 предоставляет возможность связи с персональным компьютером. Для взаимодействия с ПК в приборе присутствует интерфейс USB. отвечающий стандартам USB 1.1/2.0.

Удаленное управление прибором осуществляется либо в графическом режиме с помощью приложения «BERcut-E1 Remote Control», либо в режиме терминала с помощью программы HyperTerminal или ее аналогов.

Приложение «BERcut-E1 Remote Control» предоставляет возможность:

- Управлять функциями прибора;
- Оперировать параметрами конфигурации прибора;
- Просматривать и сохранять результаты проводимых измерений;
- Загружать и просматривать в табличном виде статистические данные об ошибках и авариях, результаты измерений джиттера. Кроме того, эти данные могут быть сохранены в виде файла для последующей обработки.
- Сохранять копию экрана прибора.

Управление с помощью программы-терминала используется для решения задач администрирования: обновления микропрограмм, тестирования компонентов прибора и т.д.

#### $R.1$ Установка необходимого ПО

### <span id="page-75-0"></span>В.1.1 Установка VCP драйвера

Для полключения прибора к персональному компьютеру через USBинтерфейс необходимо предварительно установить драйвер Virtual COM Port.

ВНИМАНИЕ! Установка драйвера необходима для корректной иничиализации прибора в Вашей системе!

1. Загрузите последнюю текущую версию VCP драйвера с сайта компании «FTDI Chip» http://www.ftdichip.com и извлеките файлы из архива в любой удобный вам каталог.

Ссылка на файлы инсталляции необходимого драйвера для различных операционных систем:

http://www.ftdichip.com/Drivers/FT232-FT245Drivers.htm#VCP

- 2. Если вы пользуетесь операционной системой Windows XP или Windows XP SP 1, временно отключите соединение с интернет во избежание автоматического обращения к серверу обновлений Windows. При использовании Windows XP SP 2, то вам достаточно в настройках обращения к серверу обновлений Windows («Control Panel»  $\Rightarrow$  «Sys $temp* \Rightarrow *Hardware* \Rightarrow *Windows Update*)$  установить параметр «ask before connecting to Windows Update».
- 3. Подключите прибор Беркут-E1 к свободному USB порту вашего компьютера. При этом на экране появится окно «Мастера подключения нового оборудования» («Windows Found New Hardware Wizard»). В этом окне выберите опцию «No, not this time» и нажмите «Next».
- 4. Выберите пункт «Install from a list or specific location (Advanced)», затем нажмите «Next».
- 5. Выберите опцию «Search for the best driver in these locations» и введите путь к каталогу, в который вы распаковали файлы драйверов, в строке или укажите путь к этому каталогу, нажав кнопку «Browse». Указав файл, нажмите «Next».
- 6. Если на экране появится предупреждение Windows XP об установке непроверенного драйвера (не сертифицированного WHQL), нажмите «Continue Anyway» для продолжения процесса инсталляции. Если же в настройках вашей операционной системы указано игнорировать предупреждения о цифровых подписях файлов, то такое предупреждающее сообщение не появится.

После этого Windows XP начнет копирование необходимых файлов драйвера.

- 7. По окончании копирования на экране появится сообщение об успешном завершении процесса установки последовательного конвертера. Нажмите «Finish».
- 8. По нажатию кнопки «Finish» «Found New Hardware Wizard» перейдет к установке драйвера эмуляции СОМ-порта. Процедура инсталляции аналогична описанной выше процедуре для драйвера последовательного конвертера.
- 9. После успешного завершения установки откройте раздел «Device Manager» («Control Panel»  $\Rightarrow$  «System»  $\Rightarrow$  вкладка «Hardware»  $\Rightarrow$  «Device Manger») и выберите опцию «View»  $\Rightarrow$  «Devices by Type».

Прибор появится в списке как дополнительный СОМ-порт с меткой «USB Serial Port».

### B.1.2 Установка «BERcut-E1 Remote Control»

- 1. Загрузите установочный файл приложения «BERcut-E1 Remote control» с сайта производителя <www.metrotek.spb.ru> или обратитесь в Службу технической поддержки. Активируйте выполнение процесса его установки.
- 2. Выберите язык программы установки.

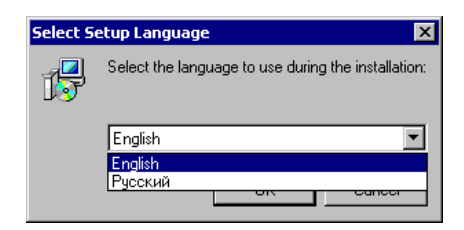

Рис. B.1: Язык установки

Примечание: в зависимости от выбранного Вами языка будет установлена либо русскоязычная, либо англоязычная версия приложения.

3. Выберите путь для установки приложения:

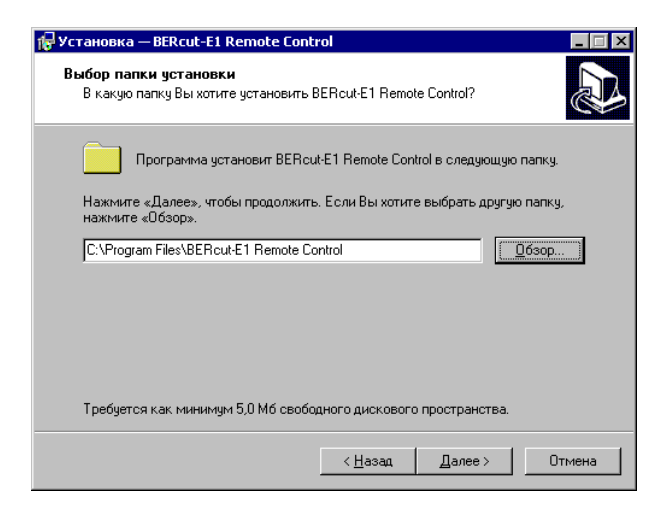

Рис. B.2: Путь установки приложения

4. Выберите папку в меню «Пуск»:

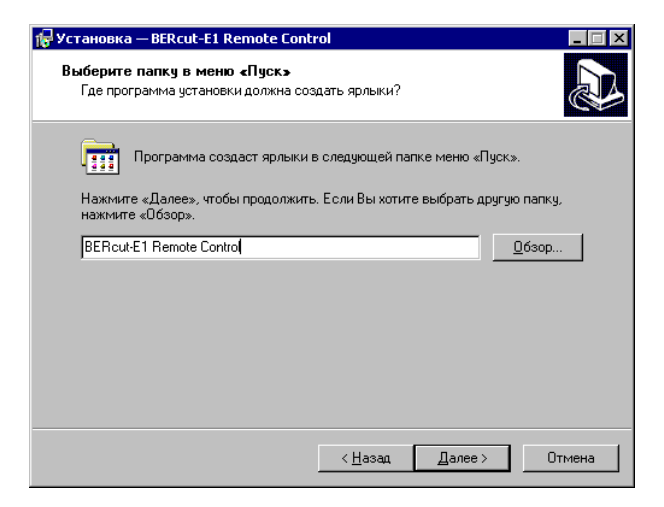

Рис. B.3: Выбор папки в меню «Пуск»

5. Дополнительные опции:

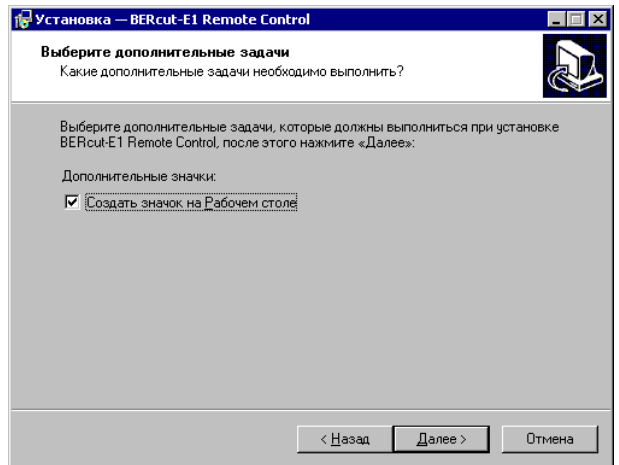

Рис. B.4: Дополнительные опции

6. Выполните установку программы «BERcut-E1 Remote control»:

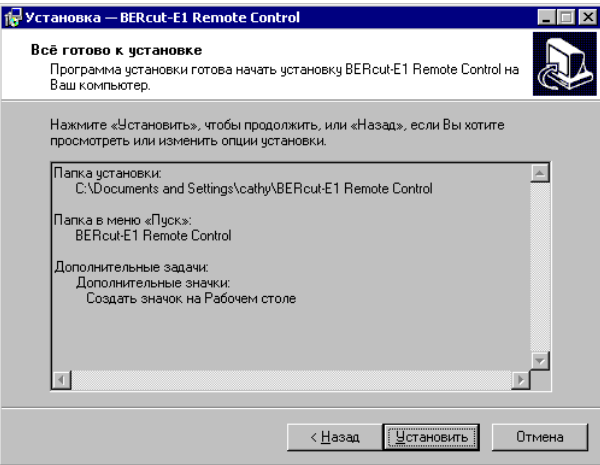

Рис. B.5: Установить приложение

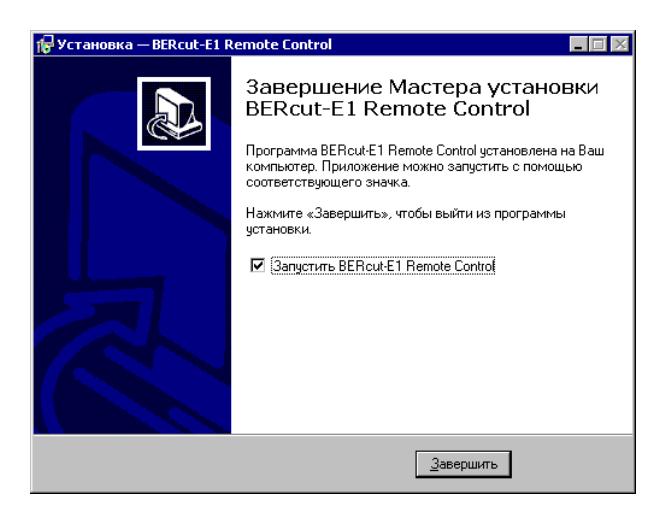

Рис. B.6: Установка завершена

# B.2 «BERcut-E1 Remote Control»

## B.2.1 Подключение и настройки

# B.2.1.1 Подключение прибора к ПК

- 1. Подключите анализатор Беркут-Е1 к USB-порту компьютера с помощью кабеля, входящего в комплект поставки.
- 2. Убедитесь, что питание прибора включено.

## B.2.1.2 Предварительные настройки

- 1. Активируйте установленное приложение «BERcut-E1 Remote Control».
- 2. Выясните каким COM-портом подключенный прибор является в системе. Для этого необходимо обратиться в раздел «Ports» стандартного приложения «Device Manager» («Control panel» ⇒ «System» ⇒ «Hardware» ⇒ «Device manager»):

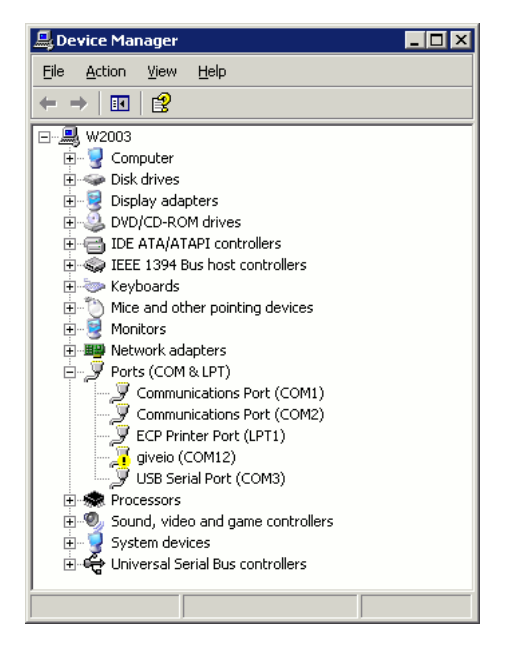

Рис. B.7: Окно «Device Manager»

ВНИМАНИЕ! Для корректной инициализации прибора в системе необходимо предварительно установить соответствующий драйвер USB!

3. Откройте окно «Установки», нажав значок <sup>N</sup> на панели управления или воспользовавшись соответствующим пунктом меню (рис. [B.8\)](#page-81-0).

<span id="page-81-0"></span>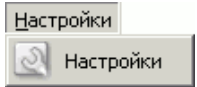

Рис. B.8: Меню «Установки»

4. Введите номер последовательного порта, к которому подключен прибор Беркут-Е1:

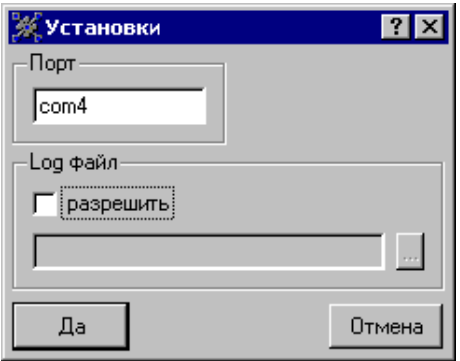

Рис. B.9: Окно «Установки»

- 5. В подразделе «Log файл» отметьте параметр «разрешить», если вы хотите, чтобы обмен сообщениями между прибором и ПК сохранялся в файл. Задайте имя log-файла.
- 6. Для выхода из окна настроек с сохранением заданных параметров нажмите кнопку «Да». Для выхода без сохранения — «Отмена».

## B.2.2 Графический интерфейс

Текущий раздел содержит описание основных элементов графического интерфейса приложения «BERcut-E1 Remote Control».

## B.2.2.1 Меню

Меню «Файл» позволяет проводить базовые действия с приложением.

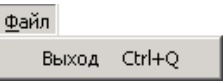

Рис. B.10: Меню «Файл»

Выход: завершить работу приложения.

Меню «Конфигурация» позволяет производить операции с файлами конфигурации и обмениваться этими данными с анализатором.

| <u>К</u> онфигурация   |        |
|------------------------|--------|
| Новая конфигурация     | Ctrl+N |
| Открыть конфигурацию   | Ctrl+O |
| Сохранить конйигурацию | Ctrl+S |
| Загрузить конфигурацию | Ctrl+L |
| Отослать конфигурацию  | Ctrl+K |

Рис. B.11: Меню «Конфигурация»

- Новая конфигурация: установить все параметры конфигурации в значения по-умолчанию.
- Открыть конфигурацию: открыть ранее сохраненный конфигурационный файл.
- Сохранить конфигурацию: сохранить в виде файла текущие значения параметров в разделе данных «Конфигурация» (раздел [B.2.2.3\)](#page-86-0).
- Загрузить конфигурацию: загрузить текущие значения параметров конфигурации с прибора.
- Отослать конфигурацию: передать значения параметров на прибор.

Меню «Измерения» позволяет получать результаты измерений с тестра Беркут-Е1 и обрабатывать их.

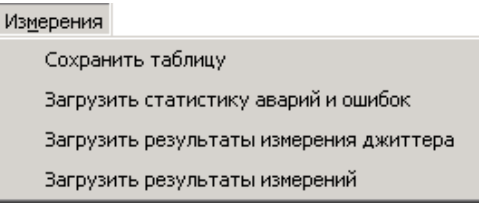

Рис. B.12: Меню «Измерения»

- Сохранить таблицу: сохранить текущую загруженную таблицу в файл. Формат файла — CSV.
- Загрузить статистику аварий и ошибок: получить статистику по за-регистрированным событиям<sup>[1](#page-83-0)</sup>
- Загрузить результаты измерения джиттера: получить результаты измерений джиттера. Данные выводятся в виде таблицы, в которой каждая строка соответствует 1 секунде измерения. Значения выводятся за последнюю минуту измерения.
- Загрузить результаты измерений: получить результаты измерений базовых параметров и параметров G.821/G.826/M.2100.

Меню «Копия экрана» позволяет сохранить в виде графического файла копию текущего экрана прибора.

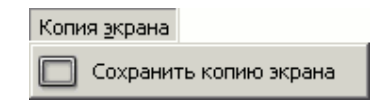

Рис. B.13: Меню «Копия экрана»

Меню «Настройки» предоставляет доступ к настройкам приложения «BERcut-E1 Remote Control».

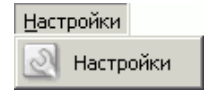

Рис. B.14: Меню «Настройки»

<span id="page-83-0"></span> $1B$  соответствии с этими значениями строятся диаграммы событий (см. раздел [7.6.3.1\)](#page-46-0).

Меню «Помощь» предоставляет доступ к справочной информации по приложению.

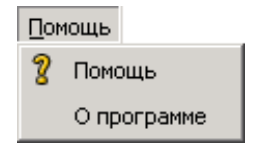

Рис. B.15: Меню «Помощь»

Содержание: перейти к просмотру файла помощи по приложению. О программе: просмотр краткой информации о приложении.

## B.2.2.2 Панель управления

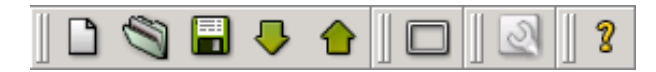

Рис. B.16: Панель управления

- : Новый файл конфигурации. Все значения конфигурационных параметров устанавливаются в значения по-умолчанию.
- : Открыть ранее сохраненный файл конфигурации.
- $\blacksquare$ **:** сохранить текущие значения параметров конфигурации в файл.
- : сохранить копию текущего экрана прибора в виде файла.
- : переслать заданную конфигурацию на прибор.
- : получить текущие значения параметров конфигурации от прибора.
- : перейти к разделу настроек приложения «BERcut-E1 Remote Control».
- $\mathcal{R}:$  перейти к просмотру справочной информации.

#### B.2.2.3 Разделы данных

<span id="page-85-0"></span>Раздел «Копия экрана» представляет собой копию передней панели прибора. Здесь пользователь может полноценно контролировать работу тестера Беркут-Е1: отслеживать текущее состояние светодиодных индикаторов, управлять функциями прибора с помощью клавиатуры, производить измерения и просматривать их результаты на «экране».

Кроме того, в этом же разделе осуществляется соединение с прибором.

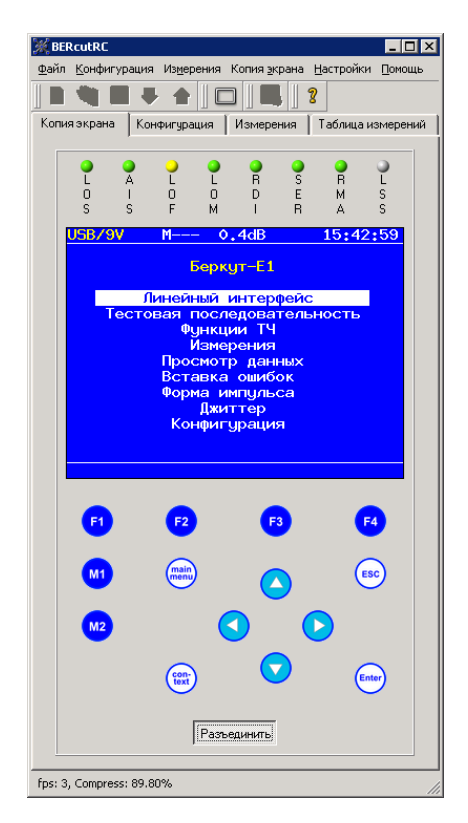

Рис. B.17: Раздел «Копия экрана»

<span id="page-86-0"></span>Раздел «Конфигурация» позволяет просматривать и изменять параметры конфигурации прибора. Пользователь может загрузить результаты изменений на прибор.

Кроме того, созданная конфигурация может быть сохранена в виде файла на ПК для последующего использования.

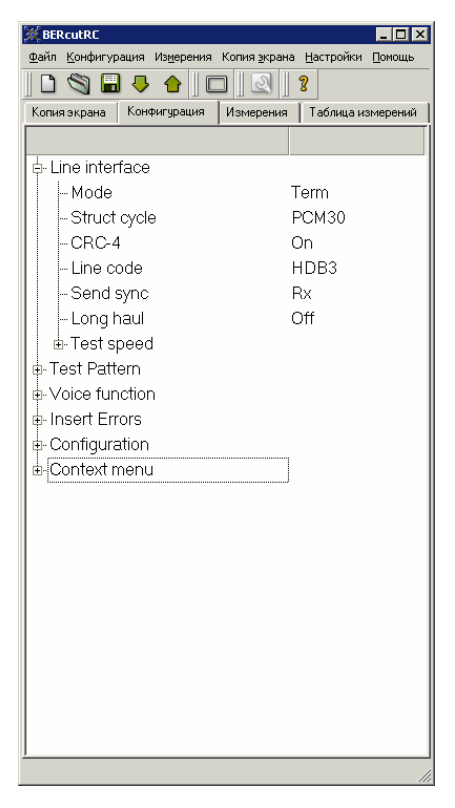

Рис. B.18: Раздел «Конфигурация»

Раздел «Измерения» позволяет просматривать и сохранять для последующего анализа полученные с прибора результаты измерений базовых параметров, а также измерений в соответствии с рекомендациями ITU-T G.821, G.826/M.2100.

| <b>BERCULRC</b>            |                                                                                                    |                                    | $\Box$                         |  |  |  |  |
|----------------------------|----------------------------------------------------------------------------------------------------|------------------------------------|--------------------------------|--|--|--|--|
| Файл                       | Конфигурация Измерения Копия экрана Настройки Помощь                                                                                                    |                                    |                                |  |  |  |  |
|                            | H<br>5<br>全                                                                                                    | 2<br>S                             |                                |  |  |  |  |
|                            |                                                                                                    |                                    |                                |  |  |  |  |
| Копия экрана               | Конфигурация                                                                                                    | Измерения                          | Таблица измерений              |  |  |  |  |
| Test speed                 |                                                                                                    | Nz64/Nz64<br>÷                     |                                |  |  |  |  |
| Protect. res.              |                                                                                                    | 0f f                               |                                |  |  |  |  |
|                            | Base parameters                                                                                                    |                                    |                                |  |  |  |  |
|                            | $ET: 25: 19: 43$ $RT: 66: 40: 16$                                                                                                    |                                    |                                |  |  |  |  |
| CODE                       | O<br>t                                                                                                    | <b>CODER</b>                       | $0.000e{-}01$<br>ŕ.            |  |  |  |  |
| BIT                        | N                                                                                                    | BER                                |                                |  |  |  |  |
| CRC                        | 86294661                                                                                                    | <b>CRCR</b>                        | $9.464e - 01$                  |  |  |  |  |
| <b>FASE</b>                | 301516                                                                                                    | <b>FASER</b>                       | $8.267e - 04$                  |  |  |  |  |
| <b>MFSE</b><br><b>REBE</b> | n<br>656395<br>ŕ.                                                                                                    | <b>NFSER</b><br><b>PERER</b><br>t. | $0.000e - 01$<br>$7.199e - 03$ |  |  |  |  |
|                            |                                                                                                    |                                    |                                |  |  |  |  |
|                            | Base parameters                                                                                                    | 2                                  |                                |  |  |  |  |
| LOS                        | U                                                                                                    | <b>ZLOS</b>                        | $0.000e{-}01$                  |  |  |  |  |
| <b>AIS</b>                 | 0<br>İ                                                                                                    | <b>ZAIS</b>                        | $0.000e - 01$                  |  |  |  |  |
| LOF                        | 7<br>$\ddot{ }$ : $\ddot{ }$ : $\ddot{ }$ : $\ddot{ }$ : $\ddot{ }$ : $\ddot{ }$ : $\ddot{ }$ : $\ddot{ }$ : $\ddot{ }$ : $\ddot{ }$ : $\ddot{ }$ : $\ddot{ }$ : $\ddot{ }$ : $\ddot{ }$ : $\ddot{ }$ : $\ddot{ }$ : $\ddot{ }$ : $\ddot{ }$ : $\ddot{ }$ : $\ddot{ }$ : $\ddot{ }$ : $\ddot{ }$ : | %LOF                               | $7.677e - 03$                  |  |  |  |  |
| <b>LON</b>                 | 0                                                                                                    | <b>ZT.ON</b>                       | $0.000e{-}01$                  |  |  |  |  |
| <b>RDI</b>                 | 0                                                                                                    | <b>ZRDI</b>                        | $0.000e - 01$                  |  |  |  |  |
| RH A<br><b>LSS</b>         | n<br>0                                                                                                    | 2RHA<br>ł.<br>$x_{\rm LSS}$        | $0.000e - 01$<br>$0.000e - 01$ |  |  |  |  |
| SLP                        | n                                                                                                    | <b>ZSLP</b>                        | $0.000e - 01$<br>٠.            |  |  |  |  |
|                            |                                                                                                    |                                    |                                |  |  |  |  |
|                            | G.821                                                                                                    |                                    |                                |  |  |  |  |
| CODE                       | n                                                                                                    | <b>CODER</b><br>t                  | $0.000e - 01$                  |  |  |  |  |
| BIT                        | O                                                                                                    | <b>BER</b>                         |                                |  |  |  |  |
| SLIP+                      | n                                                                                                    | SLIP-<br>÷                         | n                              |  |  |  |  |
| πs                         | $\mathbf{0}$                                                                                                    | $2\pi S$                           | ÷.<br>$0.000e{-}01$            |  |  |  |  |
| <b>AS</b>                  | 7                                                                                                    | $z_{\rm AS}$                       | $7.677e - 03$                  |  |  |  |  |
| ES                         | 7                                                                                                    | xES                                | $7.677e - 03$                  |  |  |  |  |
| <b>SES</b>                 | $\overline{ }$                                                                                                    | $x$ SES                            | $: 7.677e{-}03$                |  |  |  |  |
| $_{\rm curBER}$            |                                                                                                    |                                    |                                |  |  |  |  |
|                            |                                                                                                    |                                    |                                |  |  |  |  |
|                            | G.826 / H2100                                                                                                    |                                    |                                |  |  |  |  |
| Near end                   |                                                                                                    |                                    |                                |  |  |  |  |
| $EB(bllock)$ :             | 86455193                                                                                                    |                                    |                                |  |  |  |  |
| <b>BBE</b>                 | 291647                                                                                                    | ZBBE                               | $3.198e + 02$<br>t.            |  |  |  |  |
| ES                         | 1425                                                                                                    | XES                                | $1.563e + 00$                  |  |  |  |  |
| <b>SFS</b>                 | 1                                                                                                    | <b>ZSES</b>                        | $1.097e - 03$                  |  |  |  |  |
| 1 r                        | 1.173                                                                                                    |                                    | $0.1 - 0.0$                    |  |  |  |  |
|                            |                                                                                                    |                                    |                                |  |  |  |  |

Рис. B.19: Раздел «Измерения»

Результаты измерений представлены в текстовом виде и могут быть сохранены в виде файла с помощью любого текстового редактора.

Раздел «Таблица измерений» позволяет просматривать и обрабатывать статистику по ошибкам и авариям, зарегистрированным в течение измерительной сессии, а также просматривать результаты измерений джиттера.

| Конфигурация Измерения Копия экрана Настройки<br>Файл<br>Помощь<br>E<br>R<br>ץ<br>Таблица измерений<br>Конфигурация<br>Измерения<br>Копия экрана<br>FASE<br>LOS<br>Time<br>CODE<br>AIS<br>LOF<br>B <sup>A</sup><br>23.11.05 16:41<br>$\theta$<br>45<br>1<br>۵<br>o<br>0<br>$\overline{c}$<br>23.11.05 16:42<br>۵<br>n<br>0<br>60<br>o<br>3<br>٥<br>n<br>23.11.05 16:43<br>60<br>0<br>o<br>٥<br>4<br>23.11.05.16:44<br>1015<br>٥<br>1<br>26<br>٥<br>5<br>23.11.05 16:45<br>1920<br>0<br>0<br>٥<br>o<br>6<br>23.11.05 16:46<br>32115<br>655<br>0<br>0<br>$\overline{7}$<br>n<br>23.11.05.16:47<br>44823<br>n<br>n<br>n<br>8<br>23.11.05 16:48<br>52373<br>n<br>n<br>n<br>n<br>$\overline{9}$<br>O<br>ō<br>23.11.05 16:49<br>46102<br>۵<br>Ō<br>10<br>0<br>٥<br>8<br>23.11.05 16:50<br>1<br>41<br>۵<br>n<br>n<br>0<br>11<br>23.11.05 16:51<br>2<br>٥<br>٥<br>٥<br>12<br>23.11.05 16:52<br>12<br>48<br>٥<br>٥<br>13<br>23.11.05 16:53<br>986<br>٥<br>0<br>2<br>٥<br>43<br>14<br>23.11.05 16:54<br>14<br>1<br>n<br>15<br>23.11.05 16:55<br>2240<br>n<br>n<br>o<br>٥<br>1920<br>٥<br>16<br>23.11.05 16:56<br>0<br>٥<br>17<br>23.11.05 16:57<br>ō<br>1920<br>ō<br>O<br>o<br>18<br>23.11.05 16:58<br>٥<br>1920<br>۵<br>0<br>o<br>ö<br>٥<br>o<br>19<br>23.11.05 16:59<br>1920<br>0<br>٥<br>٥<br>23.11.05 17:00<br>1920<br>0<br>0<br>20<br>٥<br>٥<br>1920<br>٥<br>0<br>21<br>23.11.05 17:01<br>٥<br>22<br>23.11.05 17:02<br>0<br>1920<br>٥<br>0<br>٥<br>n<br>ñ<br>n<br>23<br>23.11.05 17:03<br>1920<br>n<br>24<br>23.11.05 17:04<br>Ű.<br>2241<br>n<br>n<br>25<br>ō<br>23.11.05 17:05<br>Ō.<br>471<br>ō<br>O.<br>۵<br>26<br>23.11.05 17:06<br>٥<br>0<br>٥<br>o<br>۵<br>۵<br>27<br>23.11.05 17:07<br>0<br>٥<br>o<br>٥<br>٥<br>0<br>٥<br>0<br>28<br>23.11.05 17:08<br>◂<br>٠ | <b>BERCULRC</b><br>$\Box$ o $\times$ |  |  |  |  |  |  |  |  |
|----------------------------------------------------------------------------------------------------|--------------------------------------|--|--|--|--|--|--|--|--|
|                                                                                                    |                                      |  |  |  |  |  |  |  |  |
|                                                                                                    |                                      |  |  |  |  |  |  |  |  |
|                                                                                                    |                                      |  |  |  |  |  |  |  |  |
|                                                                                                    |                                      |  |  |  |  |  |  |  |  |
|                                                                                                    |                                      |  |  |  |  |  |  |  |  |
|                                                                                                    |                                      |  |  |  |  |  |  |  |  |
|                                                                                                    |                                      |  |  |  |  |  |  |  |  |
|                                                                                                    |                                      |  |  |  |  |  |  |  |  |
|                                                                                                    |                                      |  |  |  |  |  |  |  |  |
|                                                                                                    |                                      |  |  |  |  |  |  |  |  |
|                                                                                                    |                                      |  |  |  |  |  |  |  |  |
|                                                                                                    |                                      |  |  |  |  |  |  |  |  |
|                                                                                                    |                                      |  |  |  |  |  |  |  |  |
|                                                                                                    |                                      |  |  |  |  |  |  |  |  |
|                                                                                                    |                                      |  |  |  |  |  |  |  |  |
|                                                                                                    |                                      |  |  |  |  |  |  |  |  |
|                                                                                                    |                                      |  |  |  |  |  |  |  |  |
|                                                                                                    |                                      |  |  |  |  |  |  |  |  |
|                                                                                                    |                                      |  |  |  |  |  |  |  |  |
|                                                                                                    |                                      |  |  |  |  |  |  |  |  |
|                                                                                                    |                                      |  |  |  |  |  |  |  |  |
|                                                                                                    |                                      |  |  |  |  |  |  |  |  |
|                                                                                                    |                                      |  |  |  |  |  |  |  |  |
|                                                                                                    |                                      |  |  |  |  |  |  |  |  |
|                                                                                                    |                                      |  |  |  |  |  |  |  |  |
|                                                                                                    |                                      |  |  |  |  |  |  |  |  |
|                                                                                                    |                                      |  |  |  |  |  |  |  |  |
|                                                                                                    |                                      |  |  |  |  |  |  |  |  |
|                                                                                                    |                                      |  |  |  |  |  |  |  |  |
|                                                                                                    |                                      |  |  |  |  |  |  |  |  |
|                                                                                                    |                                      |  |  |  |  |  |  |  |  |
|                                                                                                    |                                      |  |  |  |  |  |  |  |  |
|                                                                                                    |                                      |  |  |  |  |  |  |  |  |
|                                                                                                    |                                      |  |  |  |  |  |  |  |  |

Рис. B.20: Раздел «Таблица измерений»

Полученные данные выводятся в табличном виде и могут быть сохранены в виде файла для последующей обработки.

### B.2.3 Функции

### B.2.3.1 Управление функциями Беркут-Е1

Приложение «BERcut-E1 Remote Control» предоставляет возможность удаленно управлять всеми основными функциями прибора Беркут-Е1: изменять параметры настроек прибора, проводить измерения, активировать процессы генерации аварий и вставки ошибок и т.д.

### Беркут-Е1: Руководство по эксплуатации

Доступ к этим функциям осуществляется с помощью раздела данных «Копия экрана» (см. раздел [B.2.2.3\)](#page-85-0).

При работе с приложением для управления функциями прибора вы можете использовать клавиатуру ПК, соответствие клавиш которой кнопкам клавиатуры прибора описано ниже:

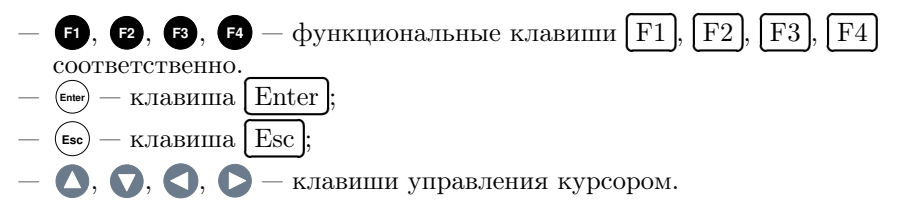

### B.2.3.2 Сохранение и загрузка конфигурации

#### Обмен конфигурацией с Беркут-Е1

- 1. Разорвите соединение с прибором, нажав кнопку «Разъединить» в разделе данных «Копия экрана».
- 2. Для того чтобы передать созданную конфигурацию с ПК на прибор, выберите пункт меню «Конфигурация» ⇒ «Отослать конфигурацию» или нажмите значок • на панели инструментов.
- 3. Для того чтобы загрузить с прибора текущие установленные значения параметров конфигурации, выберите пункт меню «Конфигурация» ⇒ «Загрузить конфигурацию» или нажмите значок  $\blacktriangledown$ .

### Обработка конфигурации на ПК

- 1. Перейдите в раздел данных «Конфигурация», нажав соответствующую закладку.
- 2. Для того, чтобы вернуть все параметры в значения по умолчанию, выберите пункт меню «Конфигурация» ⇒ «Новая конфигурация» или нажмите значок  $\Box$  на панели инструментов.
- 3. Внесите необходимые изменения в значения параметров.
- 4. Для того, чтобы сохранить созданную конфигурацию в виде файла, выберите пункт меню «Конфигурация» ⇒ «Сохранить конфигурацию» или нажмите значок **на панели инструментов**. В появившемся окне (рис. [B.21\)](#page-90-0) введите имя файла и нажмите кнопку «Save». Для отмены операции нажмите «Cancel».

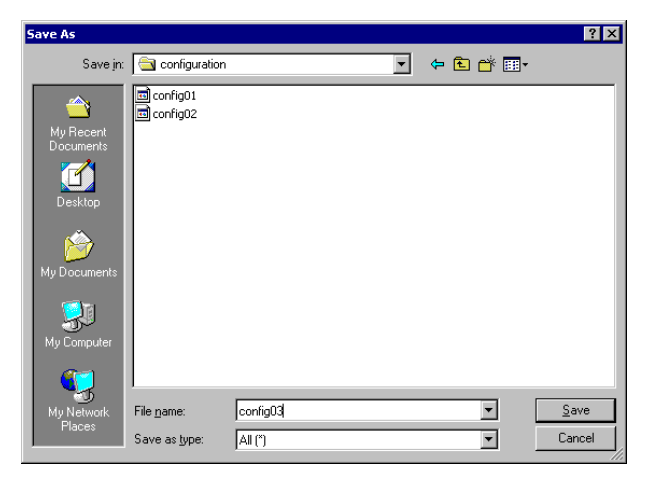

Рис. B.21: Окно «Сохранить конфигурацию»

<span id="page-90-0"></span>5. Чтобы открыть ранее сохраненную конфигурацию выберите пункт меню «Конфигурация» ⇒ «Открыть конфигурацию» или нажмите значок на панели инструментов. В открывшемся окне выберите имя интересующего файла и нажмите кнопку «Open».

# B.2.3.3 Обработка результатов измерений

# Результаты измерений G.821/G.826/M.2100

- 1. Разорвите соединение с прибором, нажав кнопку «Разъединить» в разделе «Копия экрана».
- 2. Выберите пункт меню «Измерения» ⇒ «Загрузить результаты измерений». Приложение автоматически откроет раздел данных «Измерения» и произведет загрузку текущих значений параметров меню Беркут-Е1 «Измерения»  $\Rightarrow$  «G.821/G.826/M.2100» (см. раздел [7.6.1\)](#page-39-0).

Полученные результаты измерений могут быть скопированы в любой текстовый редактор и сохранены в виде текстового файла для дальнейшего анализа.

Статистика и результаты измерения джиттера выводятся в табличной форме в разделе данных «Таблицы измерений».

1. Разорвите соединение с прибором, нажав кнопку «Разъединить» в разделе «Копия экрана».

2. Выберите соответствующий пункт в меню «Измерения». Приложение автоматически откроет раздел данных «Таблицы измерений» и произведет загрузку текущих результатов измерений запрашиваемых параметров.

Полученные результаты измерений могут быть сохранены в виде файла формата CSV для дальнейшего анализа. Для этого вам необходимо выбрать пункт меню «Измерения»  $\Rightarrow$  «Сохранить таблицу» и ввести в появившемся окне (рис. В.22) имя файла<sup>2</sup>. Для сохранения выбранного файла нажмите кнопку «Save», для отмены операции - кнопку «Cancel».

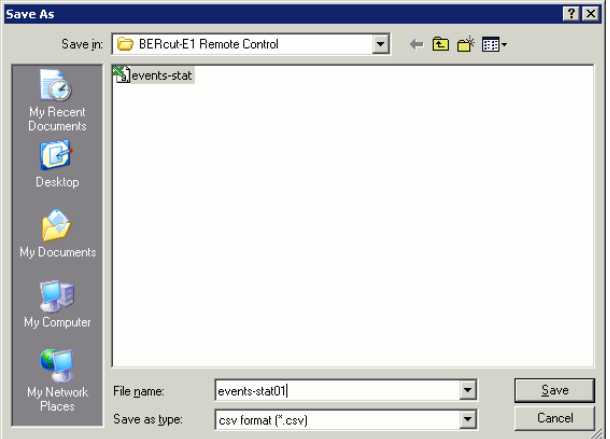

<span id="page-91-0"></span>Рис. В.22: Сохранить таблицу измерений

#### Сохранение снимка экрана **B.2.3.4**

Возможность сохранения копии экрана прибора особенно актуальна при работе с такими функциями прибора Беркут-Е1 как измерение и анализ джиттера, контроль формы импульса и просмотр осциллограммы сигнала, ит.д.

- 1. Перейдите к просмотру необходимого раздела меню тестера
- 2. Выберите пункт меню «Сохранить копию экрана» или нажмите значок П на панели инструментов.
- 3. В появившемся окне (рис. В.23) введите имя файла для сохранения. Приложение поддерживает широкий спектр графических форматов, включая и такие распространенные как BMP, JPEG, PNG и т.д.

<span id="page-91-1"></span> $2$ Имя файла должно быть указано польностью, вместе с расширением (например, file.csv).

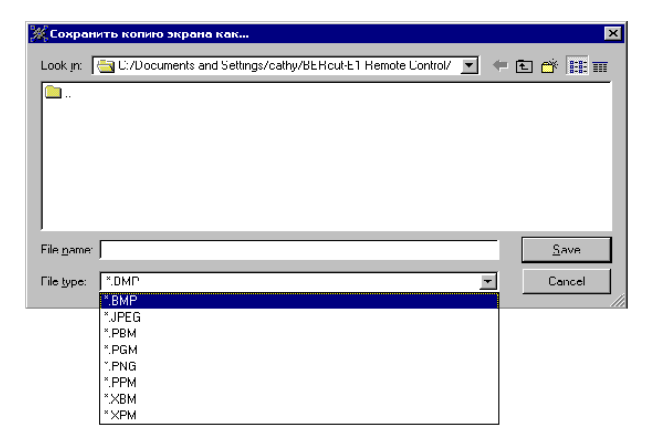

Рис. В.23: Окно «Сохранить копию экрана»

<span id="page-92-0"></span>4. Для сохранения выбранного файла нажмите кнопку «Save», для отмены операции - кнопку «Cancel».

#### $R.3$ Управление в режиме терминала

В этом разделе описаны команды, при помощи которых пользователь может производить следующие операции:

- просматривать результаты измерений
- обновлять программное обеспечение прибора (см. раздел В.3.3)
- тестировать компоненты прибора

Взаимодействие с прибором может обеспечиваться как стандартными средствами ОС Windows  $95/98/XP/2000/2003$  — программой HyperTerminal, так и терминальными программами сторонних производителей.

Для обновления микрокода терминальная программа должна обеспечивать функции передачи файлов по протоколу x-modem.

#### <span id="page-92-1"></span>**B.3.1** Подключение к компьютеру

- 1. Подключите анализатор Беркут-E1 к USB-порту компьютера с помощью кабеля, входящего в комплект поставки.
- 2. Убедитесь, что питание прибора включено.

Внимание!!! Для корректной инициализации прибора в системе необходимо предварительно установить соответствующий операционной системе VCP-драйвер (см. раздел В.1.1).

# Беркут-Е1: Руководство по эксплуатации

#### **B.3.1.1** Настройка параметров подключения

Подключение к прибору Беркут-Е1 и управление в терминальном режиме возможно с использованием программы HyperTerminal (меню Start  $\Rightarrow$ **Programs**  $\Rightarrow$  **Accessories**  $\Rightarrow$  **Communications**) или любого другого аналогичного приложения.

Примечание: Дальнейшее описание процесса обновления ПО приведено для случая использования программы HyperTerminal,  $exodauge$ й в стандартную поставку ОС Windows.

1. Создайте новое подключение (меню «File»  $\Rightarrow$  «New Connection»):

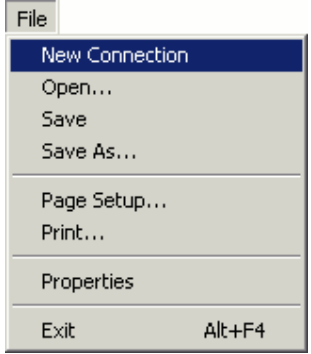

Рис. В.24: Новое соединение

2. Задайте имя подключения:

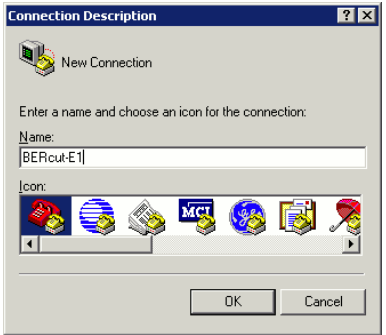

Рис. В.25: Выбор имени соединения

3. Выясните каким СОМ-портом подключенный прибор является в системе, обратившись к стандартному приложению «Device Manager».

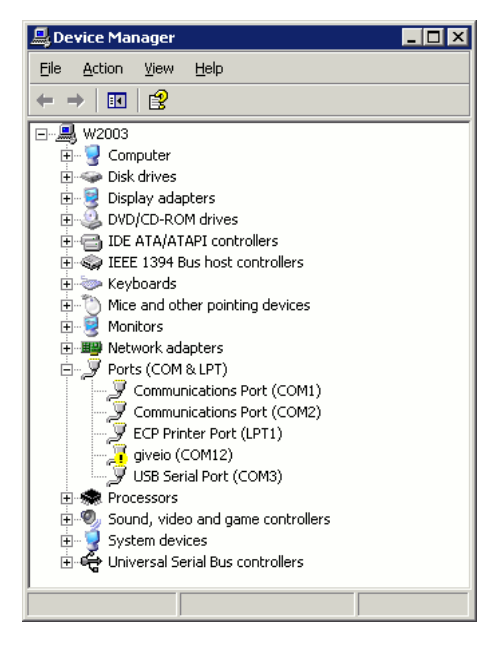

Рис. B.26: Окно «Device manager»

4. Выберите номер последовательного порта, к которому подключен прибор Беркут-Е1:

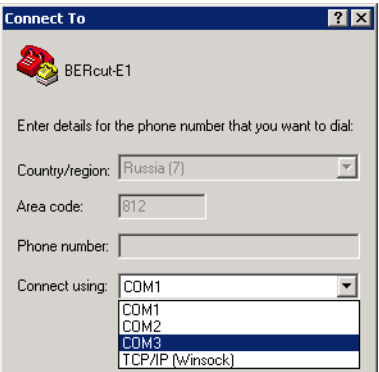

Рис. B.27: Выбор номера COM-порта

# Беркут-Е1: Руководство по эксплуатации

5. Установите следующие параметры последовательного порта:

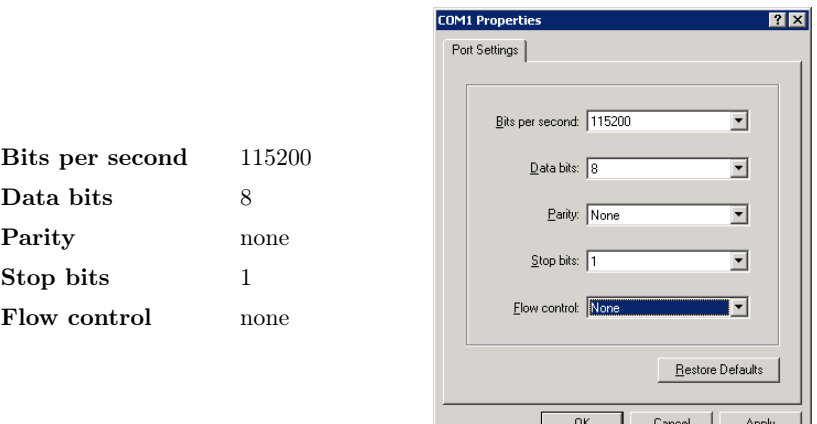

Рис. B.28: Параметры порта

6. После нажатия кнопки  $\overline{OK}$  HyperTerminal попытается установить ✂ соединение с прибором Беркут-Е1.

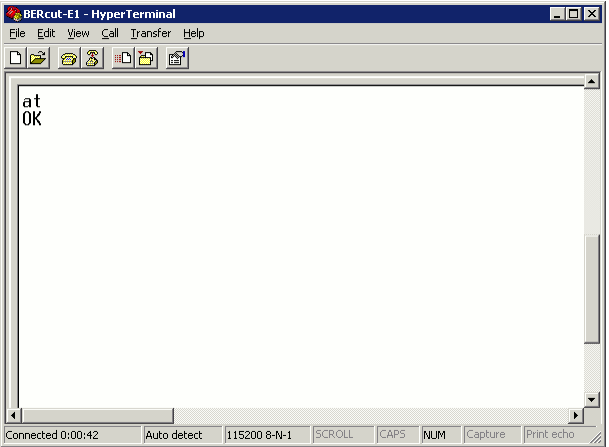

Рис. B.29: Соединение установлено

После успешного установления соединения с тестером, пользователь может управлять прибором, используя команды, описанные в разделе [B.3.2.](#page-96-0)

#### <span id="page-96-0"></span>**B.3.2** Описание команд

По аналогии с командами hayes-совместимых модемов все команды начинаются с префикса AT (от английского «attention» — внимание). Некоторые команды принимают числовые параметры.

#### **B.3.2.1** Краткое описание команд

Ctrl-C: отмена ввода команды и выход из режима управления (ATC)

- АТ?, АТН: краткая подсказка по командам
- ATE: запись программы fpga в загрузочный модуль
- ATF: запись (загрузка) новой таблицы символов
- ATI: вывод информации о приборе (версии микрокода, программные опции, системное время)
- ATL: запись микропрограммы FPGA во flash-память
- АТМ: вывод таблицы результатов измерений
- АТО: запрет дополнительных программных опций
- ATR: аппаратный сброс микроконтроллера
- ATS: ввод ключа для активации программных опций
- **ATT:** режим тестирования компонентов

#### **B.3.2.2** Детальное описание команд

Признак окончания ввода команды — нажатие клавиши  $\langle Enter\rangle$ .

Индикация окончания вывода результатов выполнения команд может быть следующая:

ОК: команда выполнена успешно ERROR: ошибка ввода команды/параметров CANCELLED: отмена ввода (после нажатия  $\langle CtrI-C \rangle$ )

# Внимание!!! Операции передачи файлов микропрограмм, таблиц знакогенератора завершаются автоматически в случае превышения порога допустимых ошибок передачи или в случае отсутствия данных.

#### **B.3.2.3** Команды управления прибором

 $\langle CtrI-C \rangle$  – Отмена ввода. Введенные команды не обрабатываются.

- АТ: «Пустая» команда. Обычно используется для тестирования соединения РС⇔Беркут-Е1. Результат вывода: ОК.
- АТ?, АТН: Вывод перечня команд
- ATE: Запись микрокода FPGA в активную память. Выполнение операции занимает примерно 10-15 секунд.

### Беркут-Е1: Руководство по эксплуатации

ATF: Передача и запись в энергонезависимую память прибора таблицы знакогенератора. Реакция прибора на ввод команды:

loading font into subsection 0...  $C<sub>C</sub>$ 

Необходимо в течение двадцати секунд начать передачу файла с микрокодом по протоколу x-modem. Для активации переданного в прибор микрокода следует выполнить команду ATE

ATI: Информация о приборе: системное время, версии программного обеспечения, микрокода, напряжение батарей, серийный номер и активные опции. Пример выполнения:

```
ATi
2005-06-01 06:57:39
MCU: v.0.3.1
FPGA: v.2.87
battery: 5000 mV
s/n: 8301
options: 63
OK
```
ATL: Передача микрокода FPGA в энергонезависимую память прибора. Реакция на ввод команды:

ATL load FPGA code to s.0...  $C\overline{C}$ 

- ATO: Запрет (обнуление) дополнительных программных опций, таких как «Форма импульса», «Измерение джиттера», «MTJ», «JTF», «Генерация джиттера», «Совместная работа с Ethereal». Восстановить запрещенные функции прибора можно с помощью уникального для каждого прибора цифрового ключа. См. описание команды ATS.
- ATR: Сброс (reset) центрального процессора прибора. Выполнение команды приводит также к сбросу системного времени. Равнозначно нажатию кнопки «сброс» на задней панели.
- ATS: Ввод ключа активации дополнительных программных функций. Пример выполнения:

```
ats1234567
options: 31/63
OK
```
Внимание!!! Пятикратный ошибочный ввод ключа приводит к блокированию возможности активации дополнительных опций. В этом случае необходимо обратиться к фирме-производителю прибора.

ATM: Вывод результатов измерений по G.821/G.826/M.2100. Пример выполнения:

Line interface

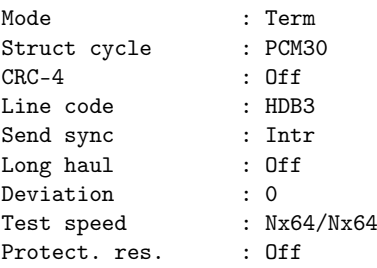

Base parameters ET:000:59:59 RT:000:00:00

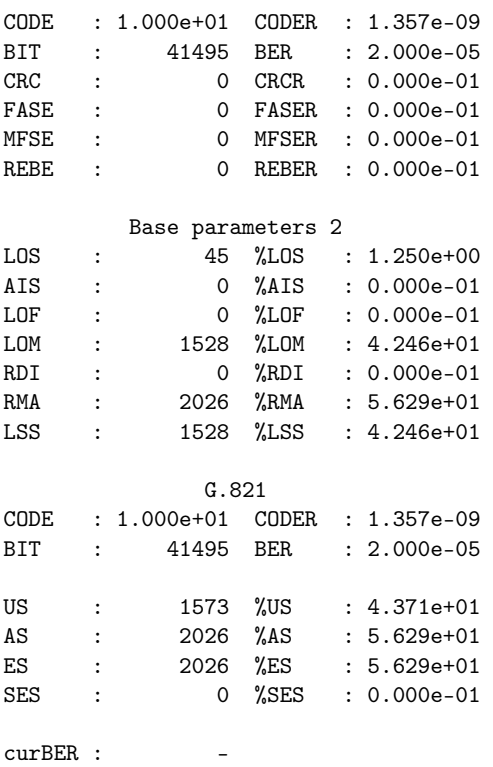

# Беркут-Е1: Руководство по эксплуатации

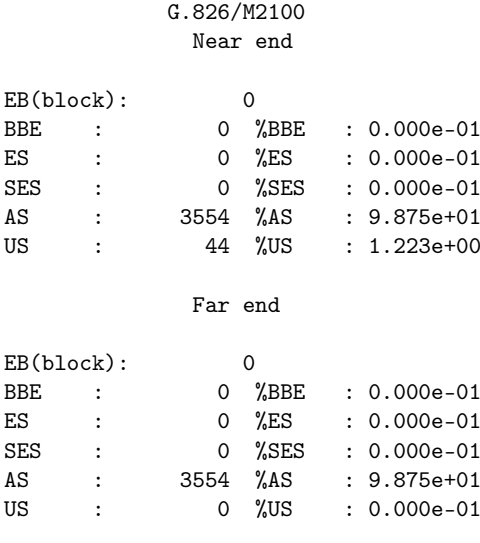

OK

ATT: Выполнение внутренних тестов. Результат выполнения:

> ATT Clock... OK DataFlash... OK Battery... OK Charger... failed Termometer... OK Video... OK FPGA... OK Bus... OK SRAM... SRAM test ................OK Display color test. filled 00 bank with color 00 filled 01 bank with color 01 filled 02 bank with color 02 OK OK LIU... OK ADC... failed PCM codec... OK OK

# <span id="page-100-0"></span>B.3.3 Обновление версий ПО прибора

Обновление прошивок поддерживается только для приборов версии v2, с серийными номерами 8300 и более.

Внимание!!! Некорректные действия во время операций по обновлению программного обеспечения могут привести прибор к состоянию частичной неработоспособности, восстановление можно будет произвести только в сервисном центре.

Последние версии прошивок для прибора Беркут-Е1 выложены на странице <http://www.metrotek.spb.ru/bercut/b3/v2/autobuild/>. В каталоге /avr находятся программы для MCU, а в каталоге /rpd — для FPGA. Номера текущих прошивок прибора можно посмотреть нажав кнопку **M1**. Обновлять прошивку FPGA и программу MCU можно в любой последовательности или выполнять только одну из этих операций, если обновление другой прошивки не требуется.

# B.3.3.1 Обновление прошивки FPGA

- 1. Установить соединение с компьютером по USB. (см. раздел [B.3.1\)](#page-92-1) Проверить соединение командой AT.
- 2. Переслать прошивку в буферную flash-память: Ввести команду ATL.

В меню программы HyperTerminal «Transfer» ⇒ «Send File» в окне «Filename» указать путь к файлу прошивки FPGA (расширение . $r$ рd, размер 128kb) и в окне «Protocol» выбрать «Xmodem». Нажать кнопку «Send». Эти операции надо выполнить в течении 10 секунд после ввода команды ATL.

Если прошика передана успешно, будет выдано «OK».

3. Перезаписать прошивку в загрузочный модуль: Ввести команду ATE.

Время перезаписи около 10–15 сек. Если изображение на экране восстановилось — процесс перезаписи прошел успешно.

### B.3.3.2 Обновление программы MCU

- 1. Установить соединение с компьютером по USB. (см. раздел [B.3.1\)](#page-92-1) Проверить соединение командой AT.
- 2. Заменить программу:

**on**

### Вариант 1:

Тонким тупым стержнем (скрепкой) нажать и отпустить кнопку аппаратного сброса (отверстие 1.5мм в дне прибора вверху, слева от этикетки). Одновренно удерживать нажатой кнопку

## $\frac{\text{on}}{\text{off}}$ . Вариант 2:

Набрать команду ATR  $(*Enter* > na$  компьтере пока не нажимать). Нажать и удерживать кнопку ( $_{\text{off}}^{\text{on}}$ ) и сразу нажать <*En* $ter$  на компьютере.

После вывода на экран терминала символа «C», в меню программы HyperTerminal «Transfer» ⇒ «Send File» в окне «Filename» указать путь к файлу программы MCU (расширение .bin) и в окне «Protocol» выбрать «Xmodem». Нажать кнопку «Send». Эти операции надо выполнить в течении 10 сек.

Проверить работу программы включив прибор и проверить номер версии (нажать кнопку **M1** ).